**NXP Semiconductors Document Number: AN13038** Application Note **Rev. 0, 10/2020** 

# **MCSPTR2A5775E 3-phase PMSM Motor Control Kit with MPC5775E**

Featuring Motor Control Application Tuning (MCAT) Tool by: NXP Semiconductors

# <span id="page-0-0"></span>**1. Introduction**

This application note describes the design of a 3-phase Permanent Magnet Synchronous Motor (PMSM) vector control drive with 3-shunt current sensing and resolver position sensing. The design is targeted for automotive motor control (MC) applications.

This design serves as an example of motor control design using NXP family of automotive motor control MCUs based on a 32-bit Power Architecture® technology optimized for a full range of automotive applications.

Following are the supported features:

- 3-phase PMSM speed Field Oriented Control.
- Current sensing with three shunt resistors.
- Application control user interface using FreeMASTER debugging tool.
- Motor Control Application Tuning (MCAT) tool.
- Rotor position and speed measurement using resolver transducer

## **Contents**

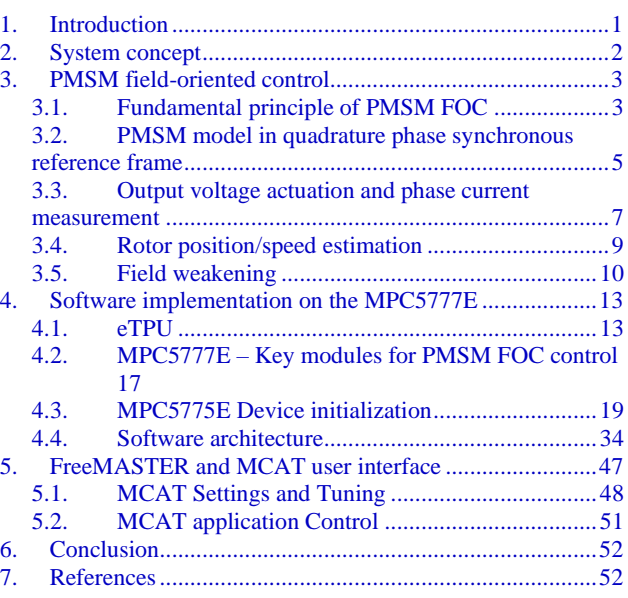

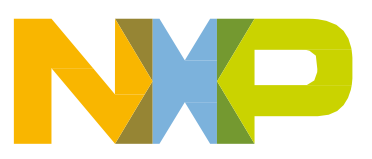

# <span id="page-1-0"></span>**2. System concept**

The system is designed to drive a 3-phase PM synchronous motor. The application meets the following performance specifications:

- Targeted at the MPC5775**E**-EVB Evaluation Board (refer to dedicated user manual for MPC5775**E**-EVB available at [www.nxp.com\)](http://www.nxp.com/). See [References](#page-51-1) for more information
- S32 Design Studio (see [References\)](#page-51-1)
- MC33937 MOSFETs pre-driver with extensive set of functions and condition monitoring (see [References\)](#page-51-1)
- Control technique incorporating:
	- o Field Oriented Control of 3-phase PM synchronous motor with resolver position sensor
	- o Closed-loop speed control with action period 1 ms
	- o Closed-loop current control with action period 100 µs
	- o Bi-directional rotation
	- o Flux and torque independent control
	- o Field weakening control extending speed range of the PMSM beyond the base speed
	- o Position and speed are computed by Enhanced Time Processing Unit eTPU
	- o Sensing of three-phase motor currents
	- FOC state variables sampled with 100 μs period
- Automotive Math and Motor Control Library (AMMCLIB) FOC algorithm built on blocks of precompiled SW library (see section [References\)](#page-51-1)
- Use of eTPU Motor control function set to offload CPU
- FreeMASTER
	- o FreeMASTER software control interface (motor start/stop, speed setup)
	- o FreeMASTER software monitor
	- o FreeMASTER embedded Motor Control Application Tuning (MCAT) tool (motor parameters, current loop, speed loop) (see section [References\)](#page-51-1)
	- o FreeMASTER software MCAT graphical control page (required speed, actual motor speed, start/stop status, DC-Bus voltage level, motor current, system status)
	- o FreeMASTER software speed scope (observes actual and desired speeds, DC-Bus voltage and motor current)
	- o FreeMASTER software high-speed recorder (reconstructed motor currents, vector control algorithm quantities)
- DC-Bus over-voltage and under-voltage, over-current, overload and start-up fail protection

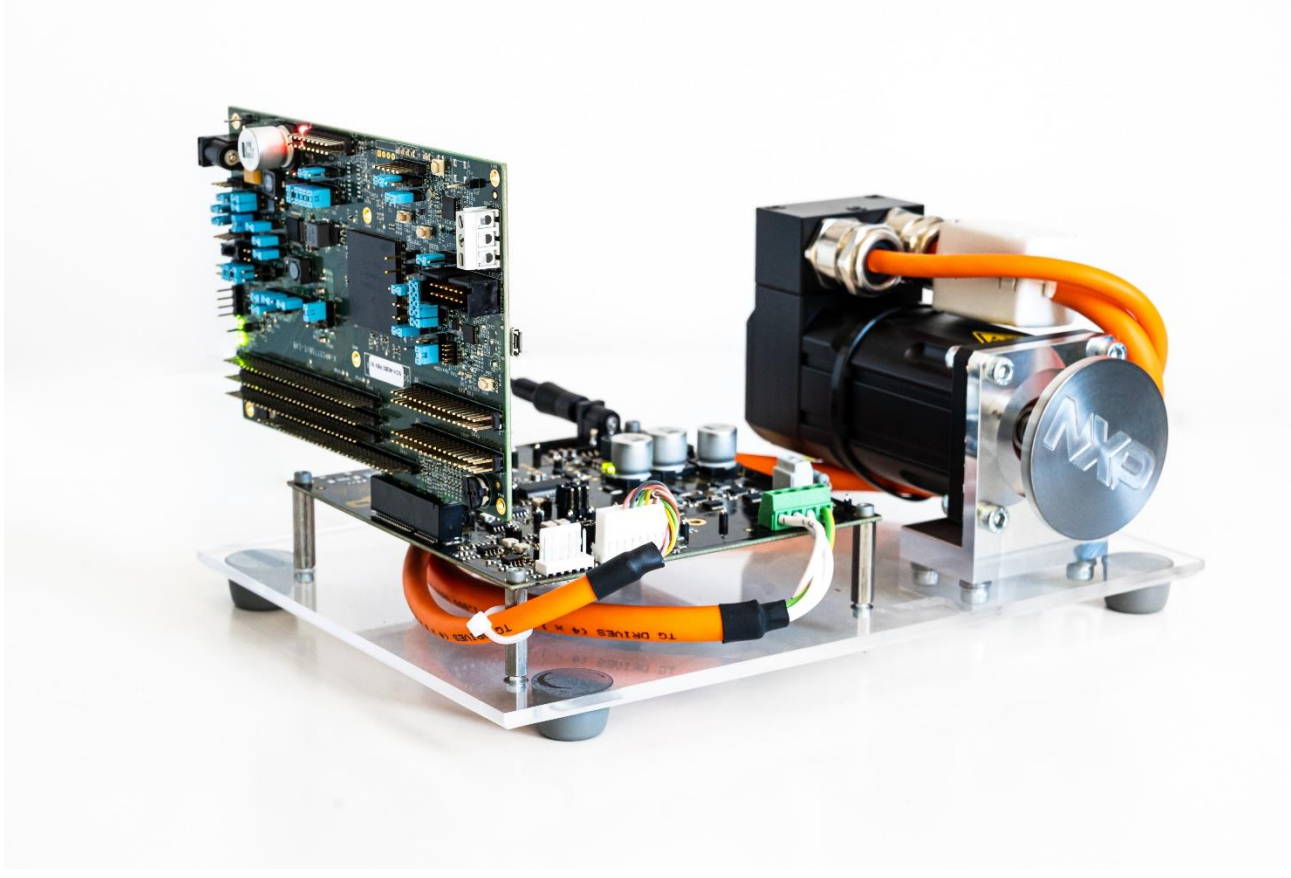

**Figure 1 MCSPTR2A5775E 3-phase PMSM Development Kit with MPC5775E**

# <span id="page-2-0"></span>**3. PMSM field-oriented control**

# <span id="page-2-1"></span>**3.1. Fundamental principle of PMSM FOC**

High-performance motor control is characterized by smooth rotation over the entire speed range of the motor, full torque control at zero speed, and fast acceleration/deceleration. To achieve such control, Field Oriented Control is used for PM synchronous motors.

The FOC concept is based on an efficient torque control requirement, which is essential for achieving a high control dynamic. Analogous to standard DC machines, AC machines develop maximal torque when the armature current vector is perpendicular to the flux linkage vector. Thus, if only the fundamental harmonic of stator magnetomotive force is considered, the torque  $T_e$  developed by an AC machine, in vector notation, is given by the following equation:

$$
T_e = \frac{3}{2} pp \, \bar{\psi}_S \times \bar{\iota}_S
$$

### *Equation 1*

where *pp* is the number of motor pole-pairs,  $i_s$  is stator current vector and  $\psi_s$  represents vector of the stator flux. Constant 3/2 indicates a non-power invariant transformation form.

In instances of DC machines, the requirement to have the rotor flux vector perpendicular to the stator current vector is satisfied by the mechanical commutator. Because there is no such mechanical commutator in AC Permanent Magnet Synchronous Machines (PMSM), the functionality of the commutator has to be substituted electrically by enhanced current control. This reveal that stator current vector should be oriented in such a way that component necessary for magnetizing of the machine (flux component) shall be isolated from the torque producing component.

This can be accomplished by decomposing the current vector into two components projected in the reference frame, often called the *dq* frame that rotates synchronously with the rotor. It has become a standard to position the *dq* reference frame such that the d-axis is aligned with the position of the rotor flux vector, so that the current in the d-axis will alter the amplitude of the rotor flux linkage vector. The reference frame position must be updated so that the d-axis should be always aligned with the rotor flux axis.

Because the rotor flux axis is locked to the rotor position, when using PMSM machines, a mechanical position transducer or position observer can be utilized to measure the rotor position and the position of the rotor flux axis. When the reference frame phase is set such that the d-axis is aligned with the rotor flux axis, the current in the q-axis represents solely the torque producing current component.

What further resulted from setting the reference frame speed to be synchronous with the rotor flux axis speed is that both d and q axis current components are DC values. This implies utilization of simple current controllers to control the demanded torque and magnetizing flux of the machine, thus simplifying the control structure design.

[Figure 2](#page-4-1) shows the basic structure of the vector control algorithm for the PM synchronous motor. To perform vector control, it is necessary to take following four steps:

- 1. Measure the motor quantities (DC link voltage and currents, rotor position/speed).
- 2. Transform measured currents into the two-phase orthogonal system  $(α, β)$  using a Clarke transformation. After that transform the currents in α, β coordinates into the d, q reference frame using a Park transformation.
- 3. The stator current torque (*isq*) and flux (*isd*) producing components are separately controlled in d, q rotating frame.
- 4. The output of the control is stator voltage space vector and it is transformed by an inverse Park transformation back from the d, q reference frame into the two-phase orthogonal system fixed with the stator. The output three-phase voltage is generated using a space vector modulation.

Clarke/Park transformations discussed above are part of the Automotive Math and Motor Control Library set (see section [References\)](#page-51-1).

To be able to decompose currents into torque and flux producing components (*isd, isq*), position of the motor-magnetizing flux has to be known. This requires knowledge of the accurate rotor position as being strictly fixed with magnetic flux. This application note deals with the sensor based FOC control where the position and velocity are obtained by position/velocity estimator executed by eTPU. Position and speed are processed by eTPU co-processor that runs independently on system core.

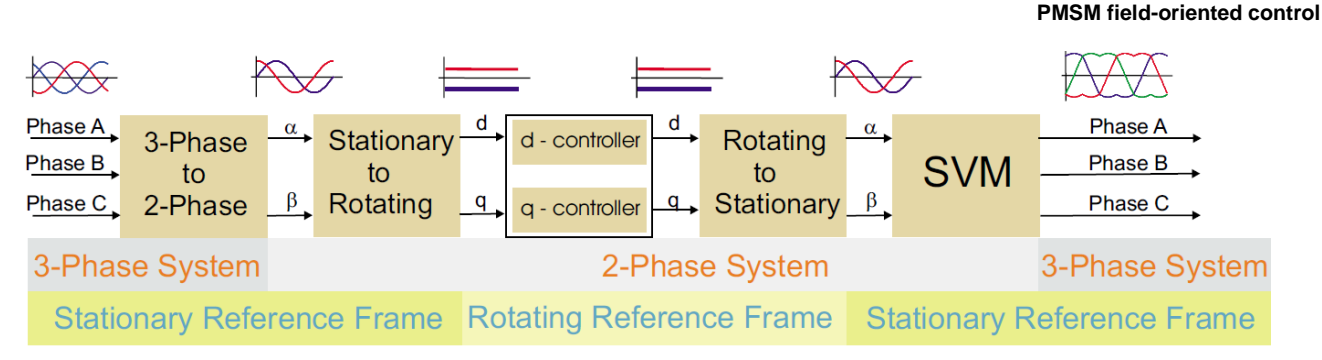

**Figure 2 Field oriented control transformations**

# <span id="page-4-1"></span><span id="page-4-0"></span>**3.2. PMSM model in quadrature phase synchronous reference frame**

Quadrature phase model in synchronous reference frame is very popular for field-oriented control structures, because both controllable quantities, current and voltage, are DC values. This allows to employ only simple controllers to force the machine currents into the defined states. Furthermore, full decoupling of the machine flux and torque can be achieved, which allows dynamic torque, speed and position control.

The equations describing voltages in the three phase windings of a permanent magnet synchronous machine can be written in matrix form as follows:

$$
\begin{bmatrix} u_a \\ u_b \\ u_c \end{bmatrix} = R_s \begin{bmatrix} i_a \\ i_b \\ i_c \end{bmatrix} + \frac{d}{dt} \begin{bmatrix} \psi_a \\ \psi_b \\ \psi_c \end{bmatrix}
$$

#### *Equation 2*

<span id="page-4-2"></span>where the total linkage flux in each phase is given as:

$$
\begin{bmatrix} \psi_a \\ \psi_b \\ \psi_c \end{bmatrix} = \begin{bmatrix} L_{aa} & L_{ab} & L_{ac} \\ L_{ba} & L_{bb} & L_{bc} \\ L_{ca} & L_{cb} & L_{cc} \end{bmatrix} \begin{bmatrix} i_a \\ i_b \\ i_c \end{bmatrix} + \Psi_{PM} \begin{bmatrix} \cos(\theta_e) \\ \cos(\theta_e - \frac{2\pi}{3}) \\ \cos(\theta_e + \frac{2\pi}{3}) \end{bmatrix}
$$

#### *Equation 3*

<span id="page-4-3"></span>where  $L_{aa}$ ,  $L_{bb}$ ,  $L_{cc}$ , are stator phase self-inductances and  $L_{ab} = L_{ba}$ ,  $L_{bc} = L_{cb}$ ,  $L_{ca} = L_{ac}$  are mutual inductances between respective stator phases. The term *ΨPM* represents the magnetic flux generated by the rotor permanent magnets, and  $\theta_e$  is electrical rotor angle.

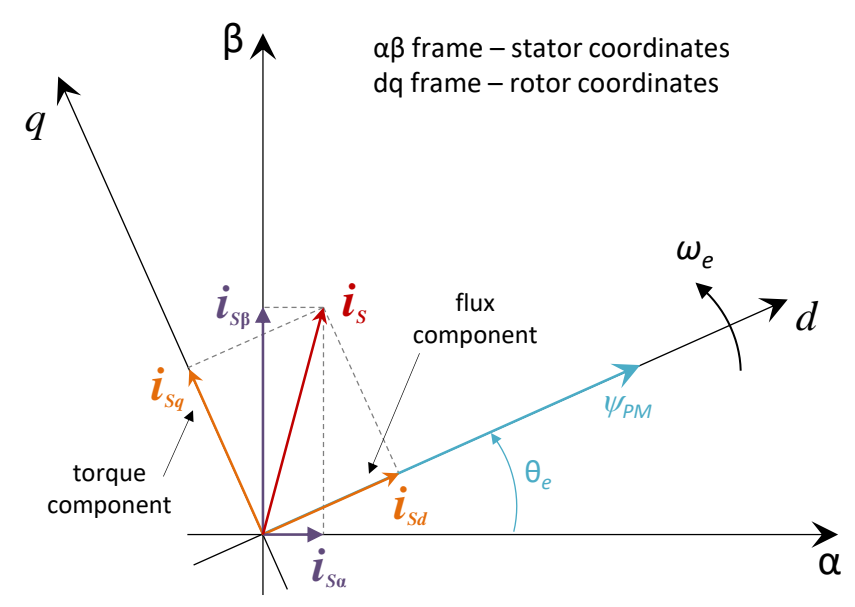

**Figure 3 Orientation of stator (stationary) and rotor (rotational) reference frames, with current components transformed into both frames**

<span id="page-5-0"></span>The voltage equation of the quadrature phase synchronous reference frame model can be obtained by transforming the three phase voltage equations (*[Equation 2](#page-4-2)*) and flux equations (*[Equation 3](#page-4-3)*) into a two phase rotational frame which is aligned and rotates synchronously with the rotor as shown in [Figure 3.](#page-5-0) Such transformation, after some mathematical corrections, yields the following set of equations:

$$
\begin{bmatrix} u_d \\ u_q \end{bmatrix} = R_s \begin{bmatrix} i_d \\ i_q \end{bmatrix} + \begin{bmatrix} L_d & 0 \\ 0 & L_q \end{bmatrix} \frac{d}{dt} \begin{bmatrix} i_d \\ i_q \end{bmatrix} + \omega_e \begin{bmatrix} 0 & -L_q \\ L_d & 0 \end{bmatrix} \begin{bmatrix} i_d \\ i_q \end{bmatrix} + \omega_e \Psi_{PM} \begin{bmatrix} 0 \\ 1 \end{bmatrix}
$$

#### *Equation 4*

<span id="page-5-1"></span>where  $\omega_e$  is electrical rotor speed. It can be seen that *[Equation 4](#page-5-1)* 

represents a non-linear cross dependent system with cross-coupling terms in both d and q axis and back-EMF voltage component in the q-axis. When FOC concept is employed, both cross-coupling terms shall be compensated in order to allow independent control of current d and q components. Design of the controllers is then governed by following pair of equations, derived from *[Equation 4](#page-5-1)* after compensation:

$$
u_d = R_s i_d + L_d \frac{di_d}{dt}
$$

*Equation 5*

$$
u_q = R_s i_q + L_q \frac{di_q}{dt}
$$

#### *Equation 6*

Those equations describe the model of the plant for d and q current loop. Both equations are structurally identical, therefore the same approach of controller design can be adopted for both d and q controllers. The only difference is in values of d and q axis inductances, which results in different gains of the controllers. Considering closed loop feedback control of a plant model as in either equation, using

standard PI controllers, then the controller proportional and integral gains can be derived, using a poleplacement method, as follows:

$$
K_p = 2\xi \omega_0 L - R
$$
  
Equation 7

$$
K_i = \omega_0^2 L
$$
  
Equation 8

where *ω<sup>0</sup>* represents the system *natural frequency* [rad/sec] and *ξ* is the Damping factor [-] of the current control loop.

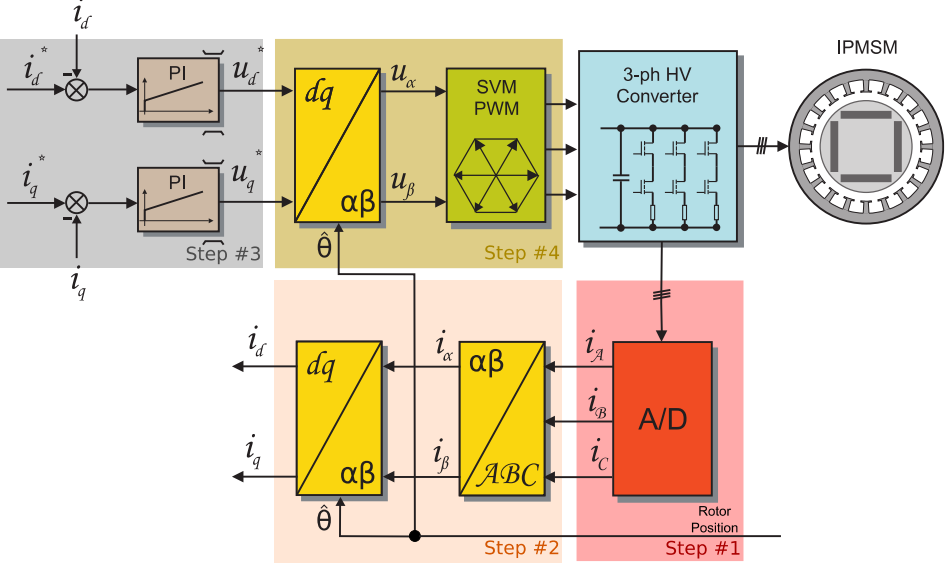

**Figure 4 FOC Control Structure**

## <span id="page-6-0"></span>**3.3. Output voltage actuation and phase current measurement**

The 3-phase voltage source inverter shown in [Figure 5](#page-7-0) uses three shunt resistors (R38, R39, R40) placed in three legs of the inverter as phase current sensors. Stator phase current which flows through the shunt resistor produces a voltage drop which is interfaced to the AD converter of microcontroller through conditional circuitry (refer to MCSPTR2A5775E Schematic available at nxp.com).

#### **PMSM field-oriented control**

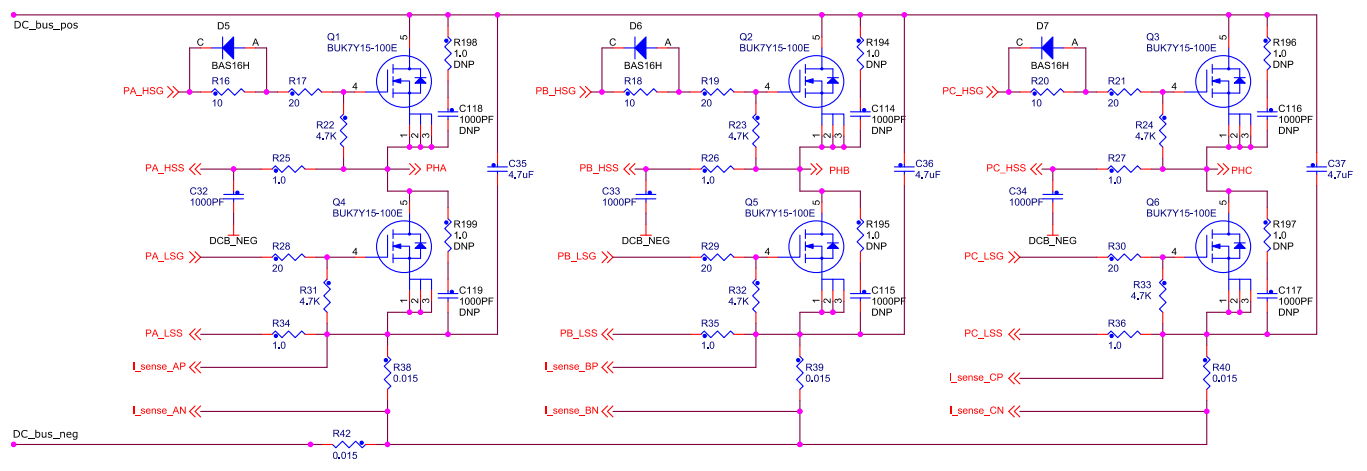

**Figure 5 Three-phase DC/AC inverter with shunt resistors for current measurement**

<span id="page-7-0"></span>[Figure 6](#page-7-1) shows a gain setup and input signal filtering circuit for operational amplifier which provides the conditional circuitry and adjusts voltages to fit into the ADC input voltage range.

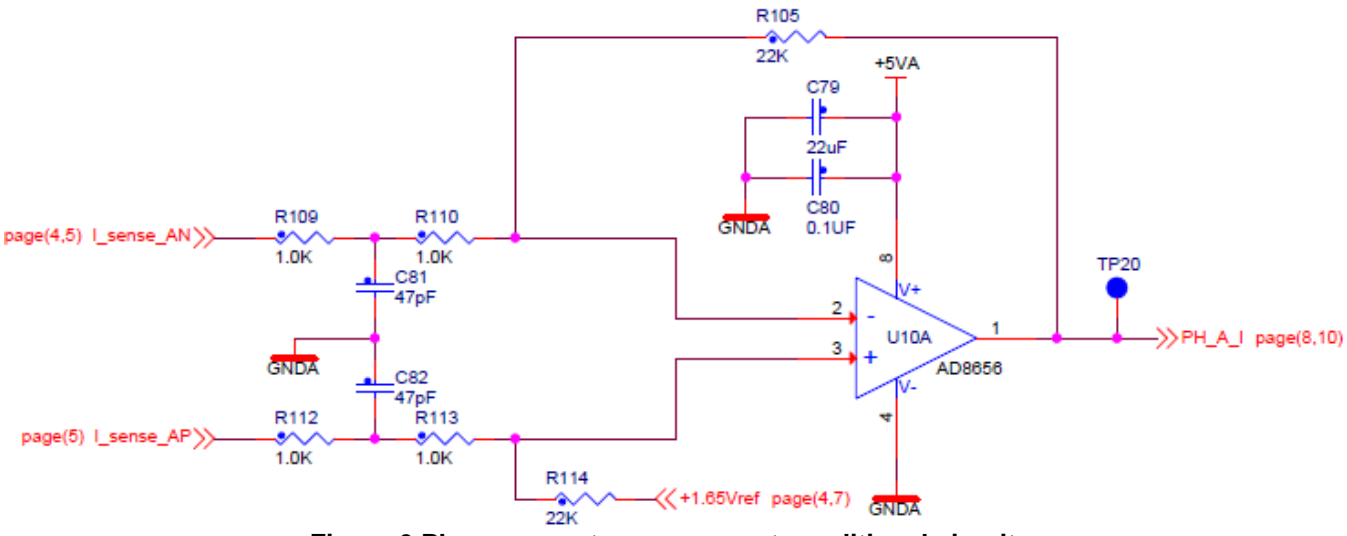

**Figure 6 Phase current measurement conditional circuitry**

<span id="page-7-1"></span>The phase current sampling technique is a challenging task for detection of phase current differences and for acquiring full three phase information of stator current by its reconstruction. Phase currents flowing through shunt resistors produces a voltage drops which need to be appropriately sampled by the AD converter when low-side transistors are switched on. The currents cannot be measured by the shunt resistors at an arbitrary moment. This is because the current only flows through the shunt resistor when the bottom transistor of the respective inverter leg is switched on. Therefore, considering [Figure 5,](#page-7-0) phase A current is measured using the R38 shunt resistor and can only be sampled when the low side transistor Q4 is switched on. Correspondingly, the current in phase B has to be measured when the low side transistor Q5 is switched on, and the current in phase C can only be measured if the low side transistor Q6 is switched on. To get an actual instant of current sensing, voltage waveform analysis has to be performed.

Generated duty cycles (phase A, phase B, phase C) for two consecutive PWM periods are shown in [Figure 7.](#page-8-1) These phase voltage waveforms correspond to a center-aligned PWM with sine-wave modulation. As shown in the following figure, (PWM period I), the best sampling instant of phase

current is in the middle of the PWM period, where all bottom transistors are switched on. However, not all three currents can be measured at an arbitrary voltage shape. PWM period II in the following figure shows the case when the bottom transistor of phase A is ON for a very short time. If the ON time is shorter than a certain critical time (depends on hardware design), the current cannot be correctly measured.

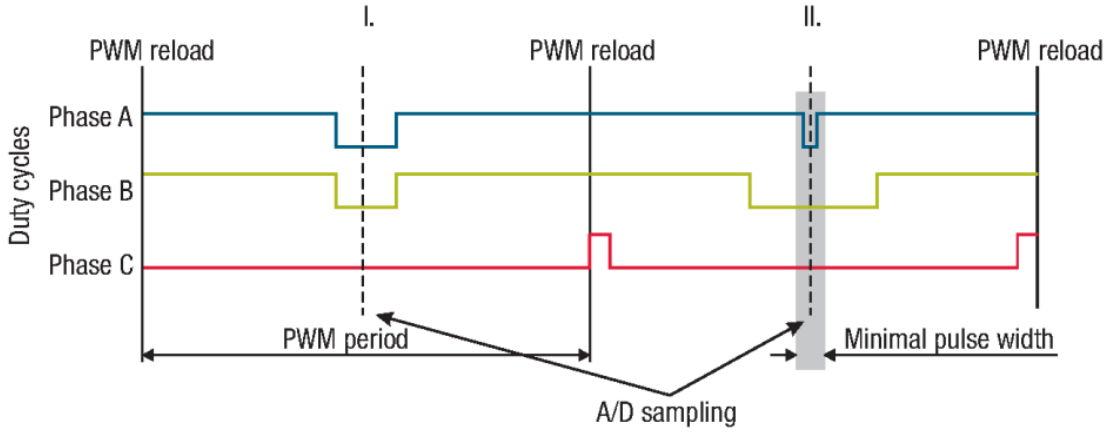

**Figure 7 Generated phase duty cycles in different PWM periods**

<span id="page-8-1"></span>In standard motor operation, where the supplied voltage is generated using the space vector modulation, the sampling instant of phase current takes place in the middle of the PWM period in which all bottom transistors are switched on. If the duty cycle goes to 100%, there is an instant when one of the bottom transistors is switched on for a very short time period. Therefore, only two currents are measured and the third one is calculated from equation:

$$
i_A + i_B + i_C = 0
$$

*Equation 9*

### **NOTE**

MPC5775-EVB is using eTPU timer for generation the PWMs signals. The default limit of the PWM duty cycle is 98% which allows in whole range of duty cycle measure all three currents. This default setting and also type of motor control modulation can be changed. Refer to [eTPU](#page-21-0)  [PWMM: Center-aligned PWM mode](#page-21-0)

# <span id="page-8-0"></span>**3.4. Rotor position/speed estimation**

Different sensor type might require different approach to evaluate the speed and position of the motor. The NXP approach for resolver systems utilizes an Angle Tracking Observer (ATO), see [Figure 8](#page-9-1) which is based on the Phase Lock Loop technique. The ATO input is a position error between the position given by the sensor and estimated ATO position. The PI controller in the ATO loop minimizes the input error by adjustment of a control variable, in this case the control variable is equivalent to a motor speed. Integration of the speed leads to the estimated position.

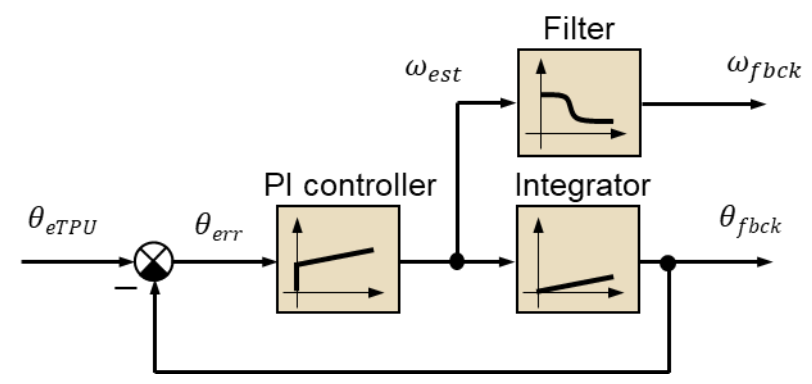

**Figure 8 ATO for Resolver systems**

<span id="page-9-1"></span>The ATO for resolver system is characterized by the position error calculation. The observer error corresponds to the following formula:

$$
\theta_{err} = \theta_{fbck} - \theta_{eTPU}
$$

#### *Equation 10*

The coefficients of ATO PI controller, Integrator and filter can be tuned by MCAT tool. The ATO function is a member of the motor control SW library (see [References\)](#page-51-1) and is available as AMCLIB\_TrackObsrv.

The alignment algorithm applies DC voltage to d-axis resulting full DC voltage applied to phase A and negative half of the DC voltage applied to phase B, C for a certain period. This will cause the rotor to move to "align" position, where stator and rotor fluxes are aligned. The rotor position in which the rotor stabilizes after applying DC voltage is set as zero position. Motor is ready to produce full startup torque once the rotor is properly aligned.

### **NOTE**

MPC5775E-EVB is using eTPU for resolver feedback signal demodulation. eTPU based resolver o digital converter is described in chapter [Software implementation on the](#page-12-0) MPC5777E.

# <span id="page-9-0"></span>**3.5. Field weakening**

Field weakening is an advanced control approach that extends standard FOC to allow electric motor operation beyond a base speed. The back electromotive force (EMF) is proportional to the rotor speed and counteracts the motor supply voltage. If a given speed is to be reached, the terminal voltage must be increased to match the increased stator back-EMF. A sufficient voltage is available from the inverter in the operation up to the base speed. Beyond the base speed, motor voltages  $u_d$  and  $u_q$  are limited and cannot be increased because of the ceiling voltage given by inverter. Base speed defines the rotor speed at which the back-EMF reaches maximal value and motor still produces the maximal torque.

As the difference between the induced back-EMF and the supply voltage decreases, the phase current flow is limited, hence the currents  $i_d$  and  $i_q$  cannot be controlled sufficiently. Further increase of speed would eventually result in back-EMF voltage equal to the limited stator voltage, which means a complete loss of current control. The only way to retain the current control even beyond the base speed is to lower the generated back-EMF by weakening the flux that links the stator winding. Base speed

splits the whole speed motor operation into two regions: constant torque and constant power, see the following figure.

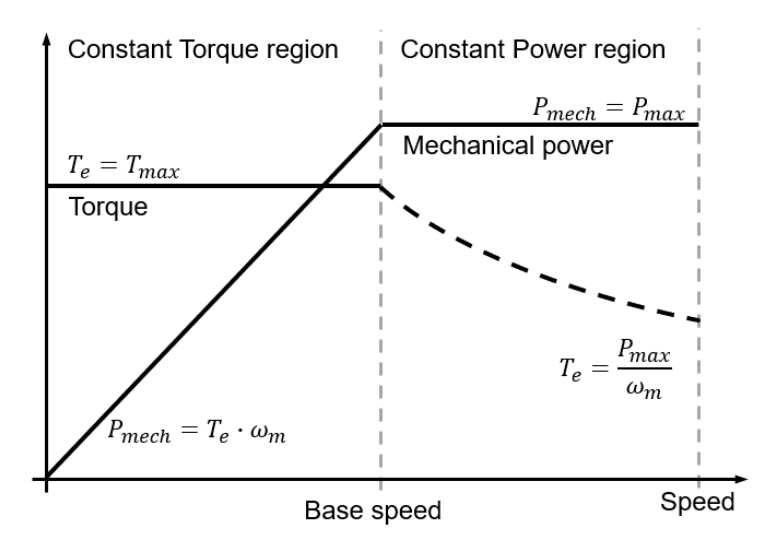

**Figure 9 Constant torque/power operating regions**

<span id="page-10-0"></span>Operation in constant torque region means that maximal torque can be constantly developed while the output power increases with the rotor speed. The phase voltage increases linearly with the speed and the current is controlled towards its reference. The operation in constant power region is characterized by a rapid decrease in developed torque while the output power remains constant. The phase voltage is at its limit while the stator flux decreases proportionally with the rotor speed, see the following figure.

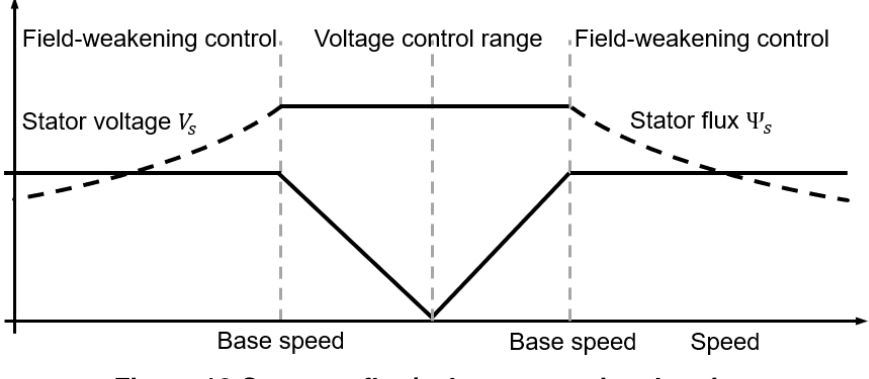

**Figure 10 Constant flux/voltage operational regions**

FOC splits phase currents into the q-axis torque component and d-axis flux component. The flux current component  $I_d$  is used to weaken the stator magnetic flux linkage  $\mathcal{Y}_s$ . Reduced stator flux  $\mathcal{Y}_s$  yields to lower Back-EMF and condition of Field Weakening is met. More details can be seen from the following phasor diagrams of the PMSM motor operated exposing FOC control without (left) and with FW (right), [Figure 11.](#page-11-0)

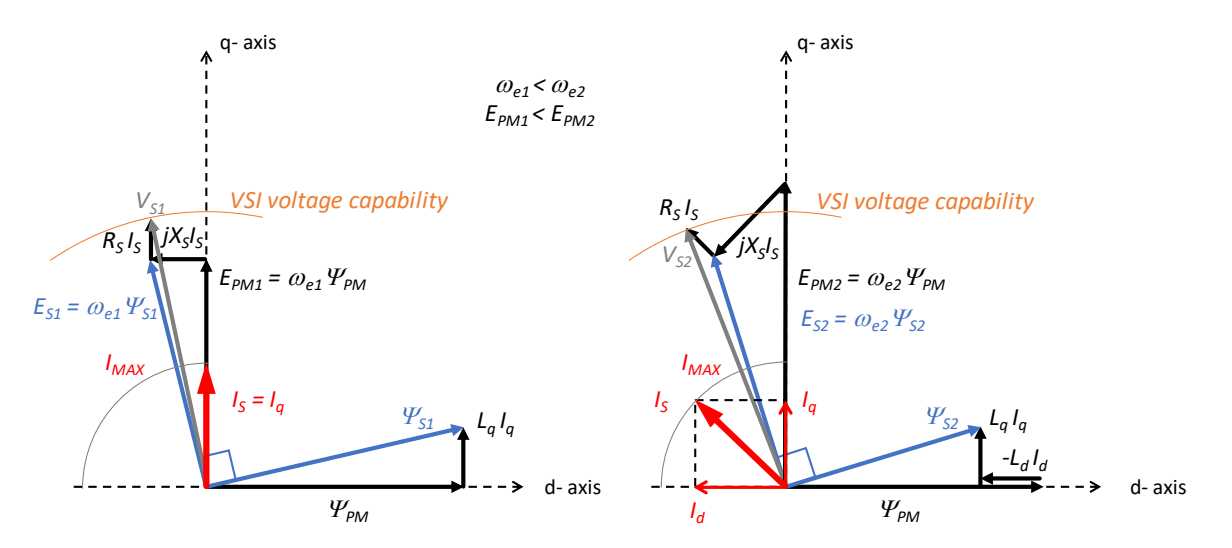

<span id="page-11-0"></span>**Figure 11 Steady-state phasor diagram of PMSM operation up to base speed (left) and above speed (right)**

FOC without FW is operated demanding d-axis current component to be zero  $(I<sub>d</sub>=0)$  to excite electric machine just by permanent magnets mounted on the rotor. This is an operation within constant torque region (see [Figure 9\)](#page-10-0), since whole amount of the stator current consists of the torque producing component *I*<sub>q</sub> only (see [Figure 11,](#page-11-0) left). Stator magnetic flux linkage  $\mathcal{Y}_{S1}$  is composed of rotor magnetic flux linkage  $\mathcal{V}_{PM}$ , which represents the major contribution and small amount of the magnetic flux linkage in q-axis *L*q*I*<sup>q</sup> produced by q-axis current component *I*q. Based on the Faraday's law, rotor magnetic flux linkage  $\mathcal{V}_{PM}$  and stator magnetic flux linkage  $\mathcal{V}_{S1}$  produce back-EMF voltage *E*<sub>PM1</sub>=ω<sub>e1</sub>*Ψ*<sub>PM</sub> perpendicularly oriented to rotor magnetic flux *Ψ*<sub>PM</sub> in q-axis and back EMF voltage *E*<sub>S1</sub>= $ω$ <sub>e1</sub> $\psi$ <sub>S1</sub> perpendicularly oriented to stator magnetic flux  $\psi$ <sub>S1</sub>, respectively (see [Figure 11,](#page-11-0) left). Both voltages are directly proportional to the rotor speed *ω*e1. If the rotor speed exceeds the base speed, the back-EMF voltage  $E_{S1} = \omega_{e1} \Psi_{S1}$  approaches the limit given by VSI and  $I_q$  current cannot be controlled. Hence, field weakening has to take place.

In FW operation,  $I_d$  current is controlled to negative values to "weaken" stator flux linkage  $\mathcal{Y}_{S2}$  by - $L_dI_d$ component as shown in [Figure 11,](#page-11-0) right. Thanks to this field weakening approach, back-EMF voltage induced in the stator windings  $E_{S2}$  is reduced below the VSI voltage capability even though  $E_{PM2}$ exceeds it. *I*<sub>q</sub> current can be controlled again to develop torque as demanded. Unlike the previous case, this is an operation within constant power region (see [Figure 9\)](#page-10-0) where  $I_q$  current is limited due to  $I_s$ current vector size limitation (see [Figure 11,](#page-11-0) right). In FW operation, stator magnetic flux linkage *Ψ*<sub>S</sub> consists of three components now: rotor magnetic flux linkage *Ψ*<sub>PM</sub>, magnetic flux linkage in q-axis *Ψ*<sub>q</sub>=  $L_qI_q$  produced by q-axis current component  $I_q$  and magnetic flux linkage in d-axis  $\Psi_d = -L_dI_d$  produced by negative d-axis  $I_d$  current component that counteracts to  $\mathcal{V}_{PM}$ .

There are some limiting factors that must be taken into account when operating FOC control with field weakening:

- Voltage amplitude *u\_max* is limited by power as shown in [Figure 12,](#page-12-2) left
- Phase current amplitude *i\_max* is limited by capabilities of power devices and motor thermal design as shown in [Figure 12,](#page-12-2) right
- Flux linkage in d-axis is limited to prevent demagnetization of the permanent magnets

**Software implementation on the MPC5777E**

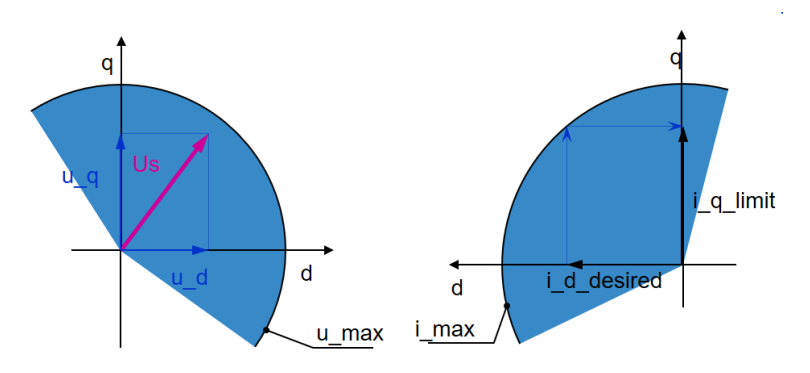

### **Figure 12 Voltage (left) and current (right) limits for PMSM drive operation**

<span id="page-12-2"></span>NXP's Automotive Math and Motor Control library offers a software solution for the FOC with field weakening respecting all limitations discussed above. This library-based function is discussed in section [AMMCLIB integration.](#page-43-0)

# <span id="page-12-0"></span>**4. Software implementation on the MPC5777E**

# <span id="page-12-1"></span>**4.1. eTPU**

The Enhanced Time Processing Unit (eTPU) is a programmable I/O controller with its own core and memory system, allowing it to perform complex timing and I/O management independently of the CPU. The eTPU is used as a co-processor, specialized for advanced timing functions, such as handle complex engine control, motor control, and communication tasks independently of the CPU.

A new complex library of eTPU functions enabling the eTPU to drive motor control applications was developed. This library represents a step forward compared to its predecessor – the motor control function sets (set3 and set4). The new Motor Control eTPU Library benefits from NXP eTPU development tools from CodeWarrior. The eTPU(2) Development Suite is based on Eclipse IDE and includes the C and assembly compiler, simulator and debugger.

### 4.1.1. **eTPU PWMM:**

The Motor Control PWM eTPU function (PWMM) uses either three eTPU channels to generate three PWM output signals, or six eTPU channels to generate three complementary PWM output signal pairs, used to drive a 3-phase electrical motor. One extra channel PWMM Master is used to synchronize all the outputs and is responsible for all the necessary calculation. Master channel does not generate any PWMM output, but the output is used for debugging and visualization of PWMM function processing. An example of eTPU PWMM function can be seen on [Figure 13.](#page-13-0)

#### **Software implementation on the MPC5777E**

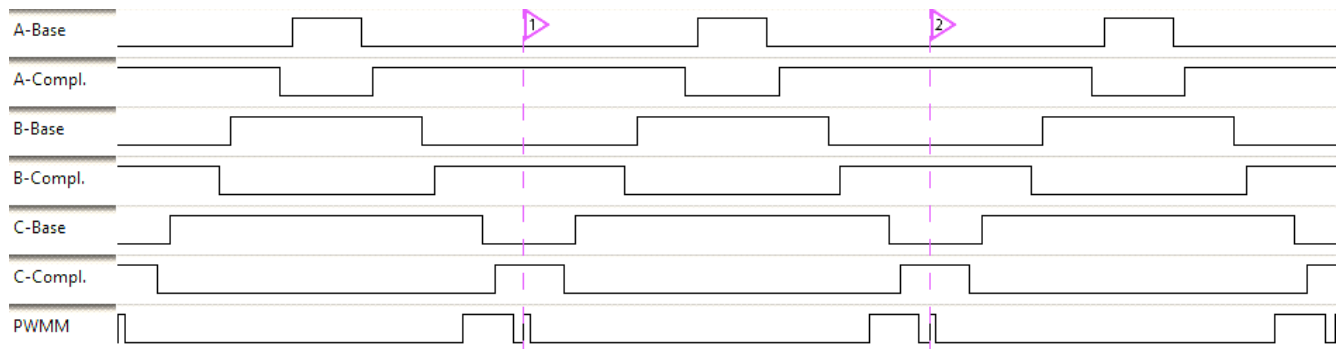

#### <span id="page-13-0"></span>**Figure 13 Center aligned 3 phase PWM output with complementary channels and one Master channel (PWMM).**

Features:

- Generates three phases of PWM signals to drive an electrical motor.
- Based on the selected phase type, either single PWM outputs or complementary PWM pairs with dead-time are generated for each motor phase.
- The PWM polarity can be separately configured for the base and the complementary PWM outputs.
- The synchronous update of all PWM phases can happen either once or twice per PWM period:
	- o Frame update
	- o Frame and Center update (half-cycle update)
- The PWMM inputs are transformed into PWM output duty-cycles by a selected modulation. It can be one of:
	- o Unsigned voltages
	- o Signed voltages
	- o Standard Space Vector Modulation
	- $\circ$  Space Vector Modulation With O<sub>000</sub> Nulls
	- $\circ$  Space Vector Modulation With O<sub>111</sub> Nulls
	- o Inverse Clark Transformation
	- o Sine Table Modulation
- There are four PWM modes supported. Switching between the PWM modes in run-time is also supported:
	- o Left-aligned
	- o Right-aligned
	- o Center-aligned
	- o Inverted center-aligned
- The PWM period can be changed in run-time. The new period value is always applied at frame update only, not at the center update.

• Generation of short pulses can be limited by a minimum pulse width – a threshold for pulse deletion.

# 4.1.2. **eTPU based Resolver to digital converter (RDC)**

The Resolver Digital Interface eTPU function (RESOLVER) uses one eTPU channel to generate a 50% duty-cycle PWM output signal to be passed through an external low-pass filter and used as a resolver excitation signal. In the resolver position sensor, this excitation signal is modulated by sine and cosine of the actual motor angle. The feedback Sine and Cosine signals are sampled by an on-chip ADC and the conversion results can be transferred to eTPU DATA RAM by eDMA. Then, the eTPU function RESOLVER can process the digital samples of resolver output signals. Motor angular position, angular speed, a revolution counter, and diagnostics are results of the Sine and Cosine feedback signal processing (see the following figure).

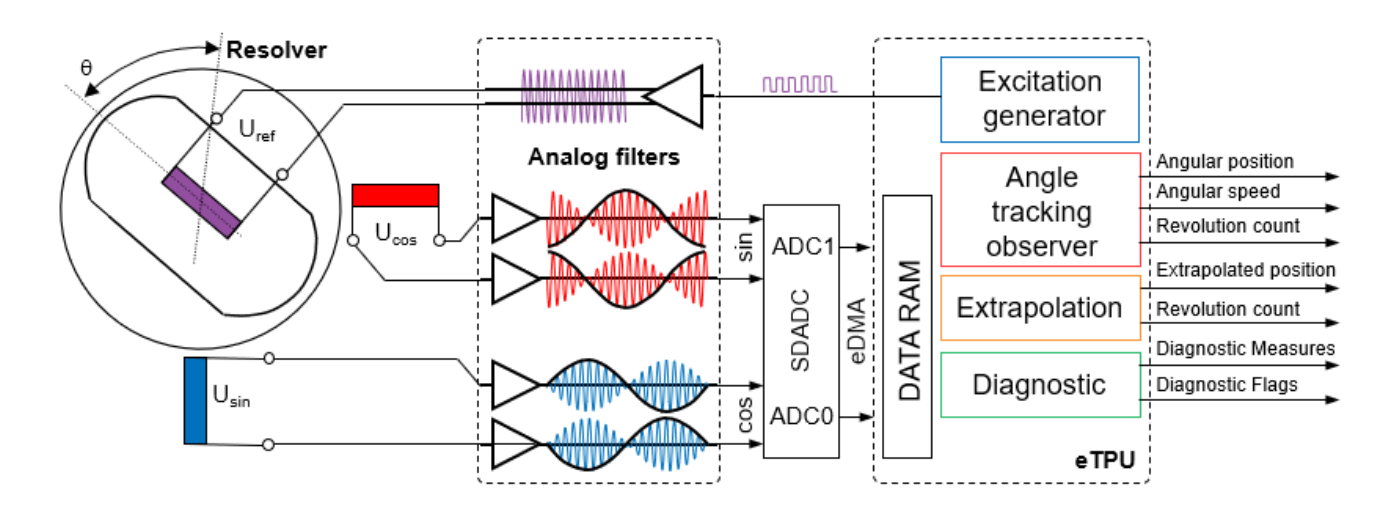

**Figure 14 eTPU Resolver Digital Interface block diagram**

Processing of the feedback signals is executed on a separate channel. Another channel is used to perform linear extrapolation of the last updated position from ATO to any other time. This is important feature since ATO updates come with a certain period  $(-50 \,\mu s)$  which most likely is not aligned with control loop frequency.

Optionally, another eTPU channel can be used to process diagnostics either on the same eTPU engine after the feedback signal processing is finished or on the other eTPU engine in parallel to the motor angle and speed calculation. This enables the CPU application to read the new motor angle and, at the same time, check the diagnostic results to ensure the motor angle is correct.

The Sine and Cosine analogue feedback signals need to be converted to a digital representation and transferred to eTPU data RAM. This should be done independently of the CPU using an on-chip ADC and eDMA. Although any of the ADC modules can be used, the described configuration adopts the Sigma-Delta ADC (SDADC).

Two SDADC modules are used to continuously sample the Sine and Cosine signals in parallel [\(Figure](#page-15-0)  [15\)](#page-15-0). They are configured to obtain 32 samples of each signal per period instead of one sample at the presumed peak as it is implemented in most of the SW resolver applications. This oversampling method together with demodulation and filtration brings more robustness towards the induced noise. Furthermore, the position is evaluated twice per resolver excitation period.

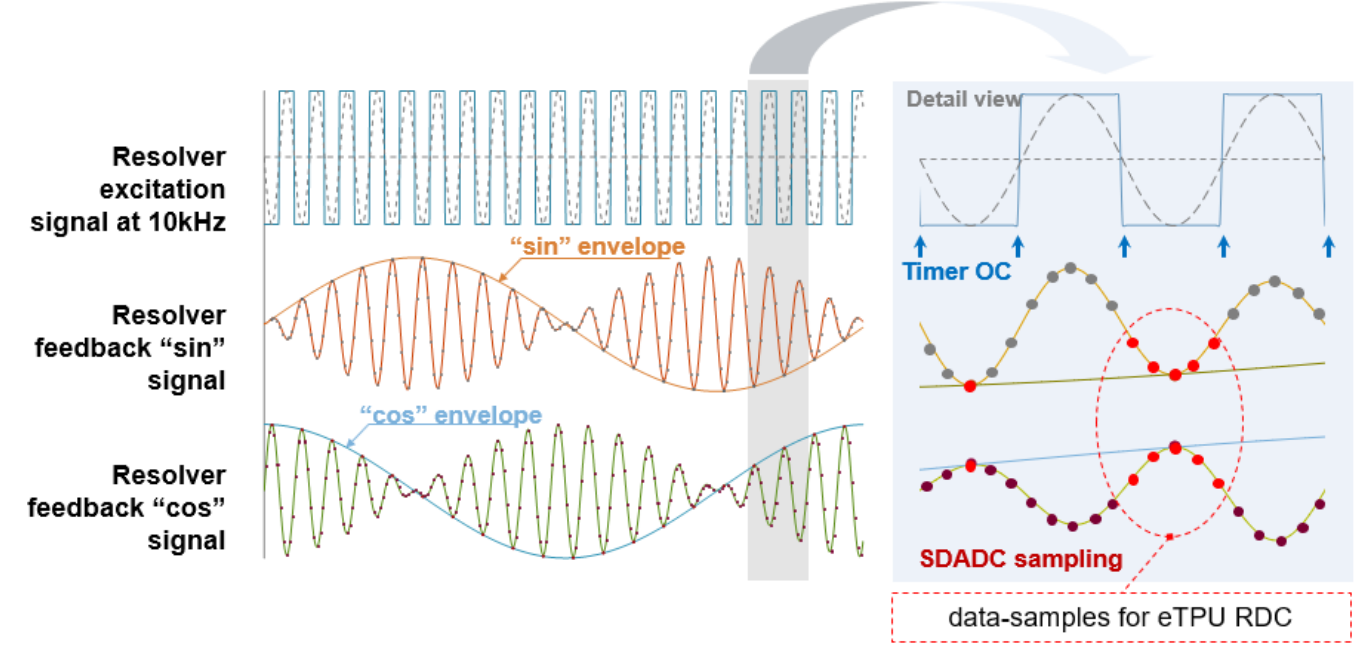

**Figure 15 Oversampling and demodulation of Resolver feedback signals**

## <span id="page-15-0"></span>4.1.3. **eTPU Analog Sensing function (AS)**

The Analog Sensing eTPU function (AS) uses one eTPU channel to generate adjustable ADC trigger pulses. On the selected eTPU channels the trigger signal generated by the AS function can be internally routed to an ADC module. Using eDMA, the A/D conversion results can be moved back to the eTPU data RAM for further processing by the AS eTPU function. Those pre-processed analog samples are then available for consequential processing by e.g. an eTPU function handling the closed loop motor control. It can run either independently with a given period (periodic mode) or it can be synchronized with any other eTPU function (synchronized mode).

Features:

- Generates one or two adjustable trigger pulses per period:
	- o Frame pulse
	- o Center pulse
- Generates interrupts, DMA requests and eTPU links at none, one, or more of selected timepositions:
	- o Frame pulse start
	- o Frame pulse end

- o Center pulse start
- o Center pulse end
- Pre-process a defined number of analog signals (ADC conversion results) using:
	- o Gain
	- o DC-offset
	- o Forgetting factor (low-pass EWMA filter).
- Supports processing phase currents calculation of one phase current value using the other twophase current values, based on a SVM sector value.
- When working with eQADC (MPC5777C/MPC5775E), supports CPU-independent modification of command queues.

# <span id="page-16-0"></span>**4.2. MPC5777E – Key modules for PMSM FOC control**

The key module for motor control on MPC5775E device is Enhanced Time Processing Unit (eTPU). Using the eTPU Motor control library function set this programmable timer co-processor is capable of generation 3 phase PWM complementary output, analog signal measurement triggering and synchronization signal as well as Resolver feedback signal processing. To enable full eTPU Resolver functionality it is crucial to utilize sigma-delta Analog to digital converters together with Enhanced Direct Memory Access module. For phase current sensing the Enhanced Queued Analog to Digital Converters are used.

[Figure 16](#page-16-1) shows module interconnection for a typical PMSM FOC application working in sensor-based mode using shunt current sensing with eTPU Motor Control Library functions involvement.

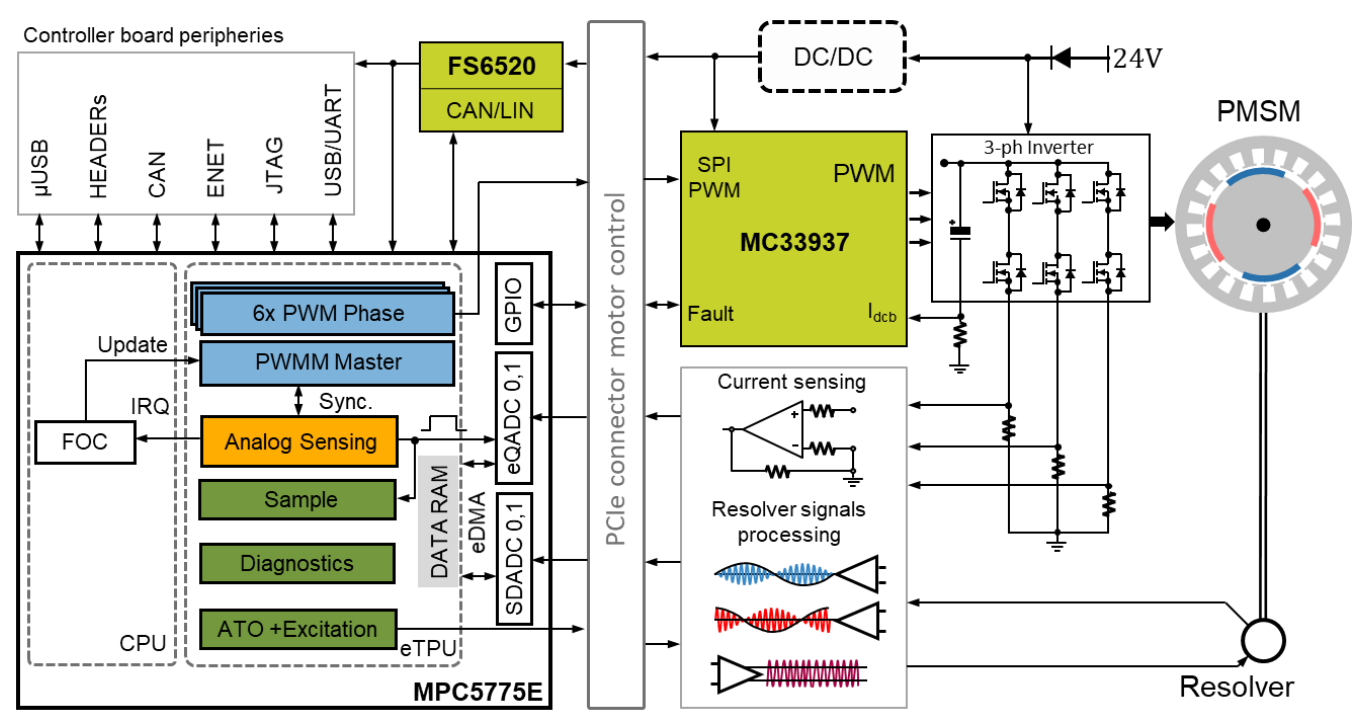

<span id="page-16-1"></span>**Figure 16 MPC5775E module interconnection block diagram**

# 4.2.1. **MPC5777E and FETs pre-driver interconnection**

Excitation of power FETs is ensured by NXP MC33937 pre-driver. This analog device is equipped with charge pump that ensures external FETs drive at low power supply voltages. Moreover, three external bootstrap capacitors provide gate charge to the high-side FETs (see section *[References](#page-51-1)*).

Configuration of MC33937 pre-driver is realized via SPI module. The MC33937 allows different operating modes to be set and locked by SPI commands. SPI commands also report condition of the MC33937 based on the internal monitoring circuits and fault detection logic. MPC5775E detects fault state of the MC33937 by means of fault signal MC33937 pins. Integrated current sensing amplifier with analog comparator allow to measure DC bus current and detect overcurrent. Interconnection between MC33937 and MPC5775E is briefly depicted in [Figure 16.](#page-16-1)

# 4.2.2. **Module involvement in PMSM FOC control**

This section will discuss timing and modules synchronization to accomplish PMSM FOC on the MPC5775E and the internal hardware features.

The time diagram of the automatic synchronization between PWM and ADC in the PMSM application is shown in [Figure 17.](#page-17-0)

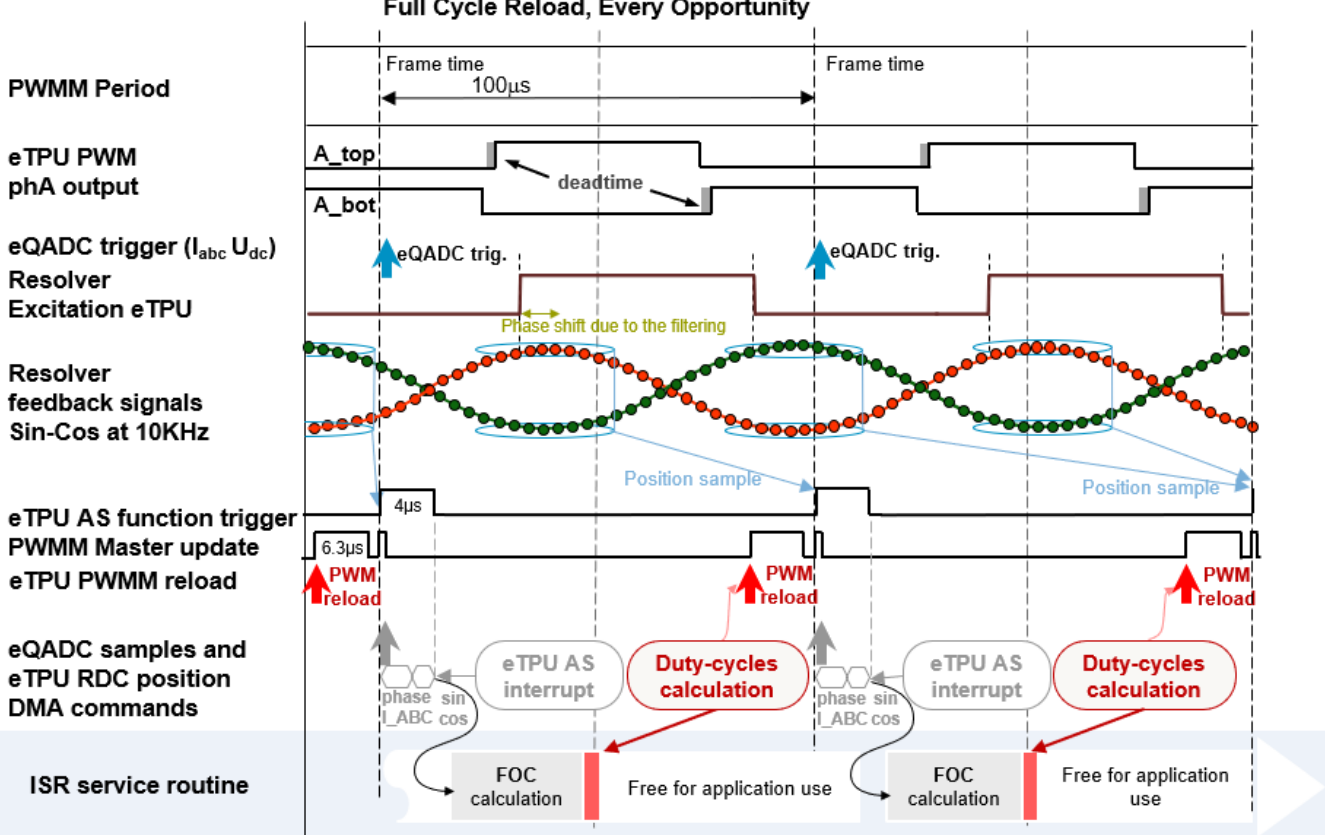

Full Cycle Reload, Every Opportunity

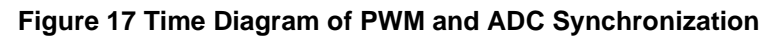

<span id="page-17-0"></span>The PMSM FOC control with shunt current measurement is based on static timing; meaning the trigger point instances of the ADC conversions are located at same place within one control loop cycle.

#### **Software implementation on the MPC5777E**

Each control cycle starts at beginning of the PWM cycle as shown in [Figure 17.](#page-17-0) PWMM function runs with a certain period that corresponds to control loop frequency. AS function is configured to run in sync with PWMM and generates trigger pulse at the beginning of the PWMM period. This pulse rising edge triggers eQADCs to sample phase currents and DC bus voltage. Phase currents are measured simultaneously when bottom transistors of both inverter legs are closed, and currents flow through shunt resistors. The rising edge of the pulse triggers also Resolver position sampling. The pulse width is configurable and is configured for 4 µs. The falling edge of the AS pulse triggers an IRQ where the FOC is calculated. Result of the FOC calculation is new duty cycles that has to be applied for next period. In order to apply the new updated duty cycles for the next period the update (new duty cycle inputs) has to come before so called "update time". This is the time configured in PWMM function that is needed for applying duty cycles by eTPU PWMM function for the next period, see [Figure 18.](#page-18-1) If new inputs come after the "update time" happens, then new inputs are not applied for next period and will be applied in second next period. In that case PWMM function does not stop outputting the PWM signal and continues with the last duty cycle values configured. Missing update IRQ is generated from eTPU PWMM Master channel in case no new input comes before update time threshold.

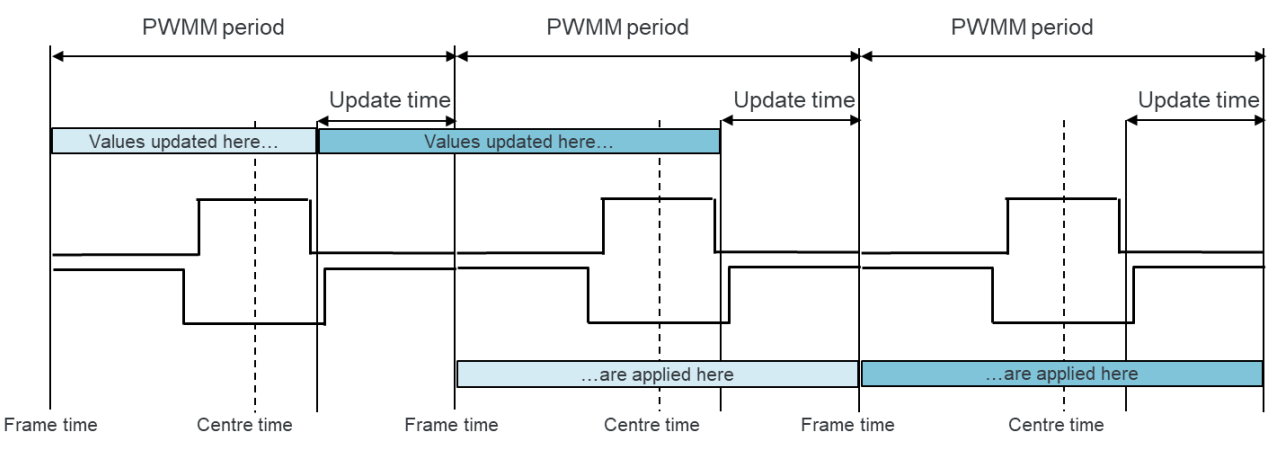

**Figure 18 PWMM update input values for frame update**

# <span id="page-18-1"></span><span id="page-18-0"></span>**4.3. MPC5775E Device initialization**

To simplify and accelerate application development, embedded part of the PMSM motor control application has been created. Peripherals are initialized at beginning of the *main()* function. For each MPC5775E module there is a specific configuration function:

- mcu\_mode\_clock\_init() MCU clock configuration
- $x$ cptn\_xmpl $()$  MCU interrupt routine initialization
- $my_interrupt_init() custom application interrupt initialization$
- esci  $init() eSCI$  initialization for UART
- SIU  $\text{init}$  $-$  PINs and PORT modules configuration
- $my_s$ ystem\_etpu\_init() eTPU initialization
- $\bullet$  edma init() eDMA initialization
- $sdadc\_init() SDADC$  initialization

- eqadc\_init() eQADC initialization
- $\text{dspi\_init}() \text{DSPI initialization}$

### 4.3.1. **Clock configuration**

The clock architecture of MPC5775E device contains two clock domains coming from separate PLLs. The first one is the system clock for the cores, cross-bar switch, peripheral bridges, memories, debug logic and memory mapped portion of peripherals. The second one feeds the state machines and protocol engines of communication and timer peripheral modules. These two clock domains can be configured to be completely asynchronous between each other.

PLL0 module is supplied from 40 MHz external Crystal oscillator (XOSC). PLL0 circuit multiplies the input XOSC frequency by 10 and divides by 2 for PHI output to be 200 MHz further used as eTPU clock, SDADC clock and further divided by 2 used as peripheral clock. Second output of PLL0 PHI1 is divided by 4 to be 50 MHz, further used as input clock for PLL1 module.

<span id="page-19-0"></span>PLL1 module is used to generate 260 MHz system clock and 130 MHz platform clock. Clocking configuration within this application is listed in [Table 1.](#page-19-0)

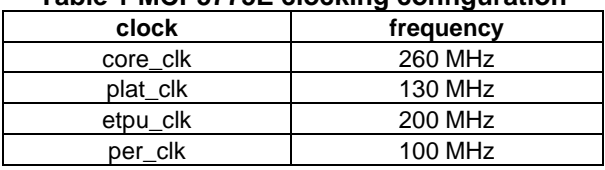

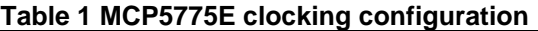

The configuration of overall system clock is performed within function call *mcu\_mode\_clock\_init()*, see the code example below.

```
void mcu_mode_clock_init(void)
{ 
    /* 0 The crystal oscillator (XOSC) is the clock source for PLL0
     /* 1 The internal RC oscillator (IRC) is the clock source for PLL0 */
   SIU.SYSDIV.B.PLLØSEL = 0; /* Configure PLL0 Dividers from 40Mhx XOSC */
    \frac{x}{r} phi = 200 MHz \frac{x}{r} + \frac{y}{r} + \frac{z}{r} + \frac{z}{r}/* phi1 = 50 MHz
   PLLDIG.PLL0DV.B.RFDPHI1 = 4;
   PLLDIG.PLL0DV.B.RFDPHI = 2;
   PLLDIG.PLL0DV.B.PREDIV = 1;
   PLLDIG.PLL0DV.B.MFD = 10;
     /* Check whether crystal is 40MHz, if not forever loop here TODO:implement error reporting */
    while (!(SIU.RSR.B.XOSCHIGH)){};
    /* Ensure SIU RSR[XOSC] is 1 to confirm that XOSC is stable. */
   while (!(SIU.RSR.B.XOSC)){};<br>PLLDIG.PLL0CR.B.CLKCFG = 3:
   PLLDIG.PLL0CR.B.CLKCFG = 3; /* Enable PLL0 by putting PLL into Normal mode */ while (!PLLDIG.PLL0SR.B.LOCK){}; /* Test PLL0 lock */
   /* Select the source clock for PLL1
     /* 0 The crystal oscillator (XOSC) is the clock source for PLL1 */
    /* 1 The PHI1 output of PLL0 is the clock source for PLL1 SUU. SYSDIV.B.PLL1SEL = 0;
   SIU.SYSDIV.B.PLL1SEL
     /* Configure PLL1 Dividers - 260MHz from 40Mhx XOSC */
   PLLDIG.PLL1DV.B.RFDPHI = 2;
   PLLDIG.PLL1DV.B.MFD = 26;<br>PLLDIG.PLL1CR.B.CLKCFG = 3;
   PLLDIG.PLL1CR.B.CLKCFG = 3; /* Enable PLL1 by putting PLL into Normal mode
     while (!PLLDIG.PLL1SR.B.LOCK){}; /* Test PLL1 lock */
 …
}
```
### 4.3.2. **eSCI configuration**

Enhanced Serial Communication Interface (eSCI) module is used for communication between the MPC5775E MCU and FREEMASTER runtime debugging and visualization tool. Function *esci\_init()* configures module A for UART functionality with baud rate 115200. See the following code example.

```
/* Initialize eSCI for UART */
esci init(ESCIA MODULE, MODE SCI);
void esci init(uint8 t module, uint8 t mode)
{
          switch(module){
          case ESCIA_MODULE:
                                                                /* Select between LIN or SCI functionality
                      eSCI_A.CR2.R = 0x2000; \frac{1}{2} /* Enable ESCI and set all bits to reset value */<br>eSCI A.CR1.B.TE = 1; \frac{1}{2} /* Transmitter enable \frac{1}{2} */
                      \text{eSCI} A.CR1.B.TE = 1; \frac{1}{2} /* Transmitter enable
                      eSCI_A.CR1.B.RE = 1; \qquad \qquad /* Receiver enable */<br>eSCI_A.CR1.B.PT = 0; \qquad \qquad /* Parity is even */*/
                      eSCI_A.CR1.B.PT = 0;\texttt{eSCI_A.CRI.B.PE = 0}; /* Parity control disable */<br>\texttt{eSCI_A.B.RR.B.SBR = 54}; /* Baud rate = 115200:
                      eSCI_A.BRR.B.SBR = 54;MCLK = (200MHz/2), Txclk = MCLK/(16*SBR) * /break;
          …
          }
}
```
### 4.3.3. **eTPU configuration**

eTPU function configuration is performed within so called GCT files (etpu  $gct.c/h$ ). First there is performed general eTPU engine configuration for both engine A and B, then eTPU functions are assigned to selected channels and those channels are configured for that particular eTPU functionality. The parameters for eTPU engine configuration are held in my etpu config structure, see part of the structure in the following example.

```
/** @brief Structure handling configuration of all global settings */
struct etpu_config_t my_etpu_config =
{
        /* etpu_config.mcr - Module Configuration Register */
        FS ETPU GLOBAL_TIMEBASE_DISABLE \overline{}/* keep time-bases stopped during intialization (GTBE=0) */
        | FS_ETPU_MISC_DISABLE, /* SCM operation disabled (SCMMISEN=0) */
        /* etpu_config.misc - MISC Compare Register*/
        FS_ETPU_MISC, /* MISC compare value from etpu_set.h */
        /* etpu_config.ecr_a - Engine A Configuration Register */
        FS_ETPU_ENTRY_TABLE_ADDR /* entry table base address = shifted FS_ETPU_ENTRY_TABLE from etpu_set.h */
          FS ETPUCHANFILTER 2SAMPLE /* channel filter mode = three-sample mode (CDFC=0) */
          FS ETPU FCSS DIV2 /* filter clock source selection = div 2 (FSCC=0) */
         FS<sup>ETPU_FILTER_CLOCK_DIV2</sup> /* filter prescaler clock control = div 2 (FPSCK=0) */
        | FS_ETPU_PRIORITY_PASSING_ENABLE /* scheduler priority passing is enabled (SPPDIS=0) */
         | FS_ETPU_ENGINE_ENABLE, /* engine is enabled (MDIS=0) */
        …
```
}

The entire eTPU initialization and function configuration is then performed in *my\_system\_etpu\_init()* function call. See the following example code.

int32\_t **my\_system\_etpu\_init**(**void**)

#### **Software implementation on the MPC5777E**

```
{
  int32_t err_code;
   /* Initialization of eTPU DATA RAM */
  fs_memset32((uint32_t*)fs_etpu_data_ram_start, 0, fs_etpu_data_ram_end - fs_etpu_data_ram_start);
   /* Initialization of eTPU global settings */
  err code = fs etpu init( my_etpu_config,
     (uint32_t *)etpu_code, sizeof(etpu_code),
     (uint32_t *)etpu_globals, sizeof(etpu_globals));
   if(err_code != 0) return(err_code);
#ifdef FS_ETPU_ARCHITECTURE
 #if FS_ETPU_ARCHITECTURE == ETPU2
   /* Initialization of additional eTPU2-only global settings */
   err_code = fs_etpu2_init(
    my_etpu_config,
   #ifdef FS_ETPU_ENGINE_MEM_SIZE
     FS_ETPU_ENGINE_MEM_SIZE);
   #else
    0);
   #endif
   if(err_code != FS_ETPU_ERROR_NONE) return(err_code);
 #endif
#endif
   /* Initialization of eTPU channel settings */
   err_code = fs_etpu_pwmm_init(&pwmm_instance, &pwmm_config);
   if(err_code != FS_ETPU_ERROR_NONE) return(err_code + (ETPU_PWMM_MASTER_CH<<16));
  err code = fs etpu as init(&as instance, &pwmm instance, &as config);
  if(err_code != FS_ETPU_ERROR_NONE) return(err_code + (ETPU_AS_CH<<16));
   err_code = fs_etpu_resolver_init(&resolver_instance, &resolver_config);
   if(err_code != FS_ETPU_ERROR_NONE) return(err_code + (ETPU_RESOLVER_EXC_CHAN<<16));
   return(0);
}
```
### <span id="page-21-0"></span>4.3.3.1. **eTPU PWMM: Center-aligned PWM mode**

The Motor Control PWM eTPU function (PWMM) uses either three eTPU channels to generate three PWM output signals, or six eTPU channels to generate three complementary PWM output signal pairs, used to drive a 3-phase electrical motor.

In this application complementary pairs of PWM are used with center aligned configuration, frame update only (parameters are updated once per PWM period, on a frame) and signed voltage modulation. Period is configured for 100 µs, dead-time configuration is 1 µs as well as minimum pulse width. Update time is configured for 7  $\mu$ s which ensures enough time to perform update of all the three phases for next period.

PWMM function configuration is performed within etpu\_gct.c file. Part of the configuration is held in *pwmm\_instance* where PWMM channels are assigned, complementary channel mode, function priority and polarity of the PWM outputs are configured. Other parameters, those that can be changed during runtime, are held in *pwmm\_config* structure and can be changed using *fs\_etpu\_pwmm\_config*(*)* function call. Parameters are applied in upcoming PWMM update. The change of parameters is then visible in next period after the PWMM update. See the timing of the updates illustrated on [Figure 18.](#page-18-1)

**struct** pwmm config t pwmm config = { FS\_ETPU\_PWMM\_FM1\_FRAME\_UPDATE\_ONLY, /\*\*< selection of PWM update position. \*/ FS\_ETPU\_PWMM\_MODULATION\_SIGNED, /\*\*< Selection of modulation \*/

```
FS_ETPU_PWMM_MODE_CENTER_ALIGNED, /**< PWM Mode selection */
NSEC2TCR1(100000), NSEC2TCR1(1), N** PWM period as a number of TCR1 cycles. N<br>USEC2TCR1(1), N** PWM dead-time as a number of TCR1 cycles.
                                                1<sup>**</sup>< PWM dead-time as a number of TCR1 cycles.*/
USEC2TCR1(1), V^{**}< Minimum pulse width as number of TCR1 cycles. */<br>USEC2TCR1(7) V^{**}< A time period (number of TCR1 cycles) that is need
                                                 1<sup>**</sup>< A time period (number of TCR1 cycles) that is needed to
                                                        perform an update of all PWM phases. */
```
};

### **NOTE**

Use predefined macros to configure intended functionality. All the possible options are listed in etpu\_pwmm.h in comments and described in *PWMM-doxydoc.chm* file. Note that parameters in *pwmm\_instance* can be configured only once at the eTPU initialization and cannot be changed during runtime.

### 4.3.3.2. **eTPU Resolver configuration**

Resolver function is designed so it cooperates closely with SDADC modules. SDADCs are configured to provide 32 per one period of resolver feedback signal. Having considered the resolver excitation frequency to be 10 kHz it means 320 kHz output data rate is required for SDADC. With a given limitations of SDADC clocking and oversampling rate configurations the closest possible output data rate that can be configured is 320.512 kHz (see [Table 2\)](#page-24-0). This determines the resolver excitation frequency to be 10.016 kHz, 99.84 µs period respectively. Resolver bandwidth configuration can be changed modifying ATO P and I gains. Current configuration of ATO is for 1 kHz bandwidth. Excitation P and I gains are tuned for balanced phase-shift reaction, thus it is recommended to use this configuration. For more information about eTPU Resolver implementation and its configuration please refer to eTPU RDC and RDC Checker User Guide [\(References\)](#page-51-1).

```
struct resolver_config_t resolver_config =
{
   FS_ETPU_RESOLVER_SEMAPHORE_0,
  FS_ETPU_RESOLVER_OPTIONS_CALCULATION_ON +
   FS_ETPU_RESOLVER_OPTIONS_DIAG_MEASURES_ON +
   FS_ETPU_RESOLVER_OPTIONS_EXC_ADAPTATION_ON +
  FS_ETPU_RESOLVER_OPTIONS_EXC_GENERATION_ON, /* Resolver function options */<br>NSEC2TCR1(99840), \qquad/* Excitation signal period */
                                                           N^* Excitation signal period */<br>N^* ATO P-gain */
  SFRACT24(0.070597541), \begin{array}{ccc} \n \downarrow & \downarrow & \downarrow \uparrow & \downarrow \text{ATO P-gain} \times \text{SFRACT24(0.002492006)}, & \downarrow & \downarrow & \downarrow \text{ATO I-gain} \end{array}SFRACT24(0.002492006),
  SFRACT24(0.00000), \frac{1}{2} Excitation P-gain */
   SFRACT24(0.00012), /* Excitation I-gain */
   SFRACT24(0.9) /* Speed EWMA filter coefficient */
};
```
### 4.3.3.3. **eTPU AS: triggering output pulse**

AS function is capable of generation periodical trigger pulses, one or two per period: Frame and Center pulse. The position of the pulses (relative to AS period frame time and center time) is configurable as well as the length.

In this application AS function is configured to work in synchronization mode adopting the period of PWMM function. In that case AS period is configured to zero and pointer to the PWMM period is provided in etpu\_as.c file. The polarity of the AS signal is configured as high for the pulse. Those

configurations are held in *as\_instace* structure (defined similarly like PWMM in *etpu\_gct.c*) and are not a subject of change during the runtime. AS is configured to output one Frame pulse at the beginning of the PWMM period (on a Frame time) and length is configured to be 4 µs which is enough for all the feedback sampling and DMA transfer to eTPU data RAM. The AS pulse is internally gated to eQADC to trigger conversion. AS pulse is also used to trigger Resolver Extrapolation. For this purpose there need to be a HW connection between the eTPU AS channel output and eTPU Resolver Sample channel input. If fulfilled rising edge of the AS pulse triggers extrapolation of the position - in other words sampling the position and speed at the same time point as the feedback current measurement. IQR is generated at the falling edge of the trigger pulse *eTPU\_AS\_Isr()* where all the feedback values are processed and state machine is executed.

Also, configuration for measured signals triggered by AS function is present in *etpu\_gct.c* in structure called *as signal config*. This structure holds one sub-configuration structure per signal, number of the signals to be processed by AS is defined in *as\_instance* at the AS function initialization. The signal configuration structure holds parameters like gain, DC offset and filter factor. The processing of the signals may and may not be used. Within this application the processing of feedback signals is performed by CPU, not eTPU AS function.

The following example code with AS configuration and AS signal configuration structures.

```
/** A structure to represent a single AS signal processing configuration.
 * It includes both static and dynamic values. */
struct as_signal_config_t as_signal_config[4] =
{
            {
                       0, \frac{1}{2} /* Result queue offset of the signal */<br>1. \frac{1}{2} /* Gain bit */
                                        /* Gain bit */0x2000, /* DC offset */SFRACT24(0) /* Forget factor of the EWMA filter */
            },
            …
};
/** A structure to represent a configuration of AS.
   It includes AS configuration items which can mostly be changed in
 * run-time. */
struct as_config_t as_config =
{
           0, \begin{array}{ccc} \n\sqrt{7} & \text{Start offset } \times / \\
\hline\n\end{array}<br>
0. \begin{array}{ccc} \n\sqrt{7} & \text{Period } \times / \\
\end{array}\overline{\mathbf{0}}, \overline{\mathbf{0}}, 
                                                            /* Pulse width */<br>/* Pulse selection */FS_ETPU_AS_FM0_FRAME_PULSE_ON,<br>0,
                                                            /* Frame pulse adjustment */ 0, /* Center pulse adjustment */
           FS_ETPU_AS_IRQ_FRAME_PULSE_END, /* IRQ and DMA options */
           0, \begin{array}{ccc} \n0 & \rightarrow & \text{Link options} \times / \\ \n0 & \rightarrow & \text{Link channels} \n\end{array}/* Link channels numbers at frame pulse start */ 0, /* Link channels numbers at frame pulse end */
            0, /* Link channels numbers at center pulse start */
           \theta,<br>(uint32_t *)(0xC3FC8000 + 0x1000), \qquad /* Pointer to eTPU data RAM where signals from ADC are store
            (uint32_t *)(0xC3FC8000 + 0x1000), \qquad /* Pointer to eTPU data RAM where signals from ADC are stored */<br>&as signal config[0], \qquad /* Pointer to a signal configuration structure */
                                                                      /* Pointer to a signal configuration structure */\overline{0} \overline{0} \overline{0x0, \ell /* Mask determining signals to be processed at center pulse end */<br>FS ETPU AS PHASE CURRENTS OFF, \ell /* Phase current processing option */
           FS_ETPU_AS_PHASE_CURRENTS_OFF, <br>0. /* Phase A current index in result queue */<br>
                   \sqrt{*} Phase A current index in result queue */1, /* Phase B current index in result queue */
            2, /* Phase C current index in result queue */
 …
};
```
# 4.3.4. **SDADC configuration**

The Sine and Cosine analog feedback signals need to be converted to a digital representation and transferred to eTPU data RAM for Resolver function processing. This should be done independently of the CPU using an on-chip ADC and eDMA. Although any of the ADC modules can be used, the described configuration adopts the Sigma-Delta ADC (SDADC).

<span id="page-24-0"></span>Two SDADC modules are used to continuously sample the Sine and Cosine signals in parallel. They are configured to obtain 32 samples of each signal per period. The following table details the configuration for a 10 kHz excitation signal and a 320 kHz sampling frequency.

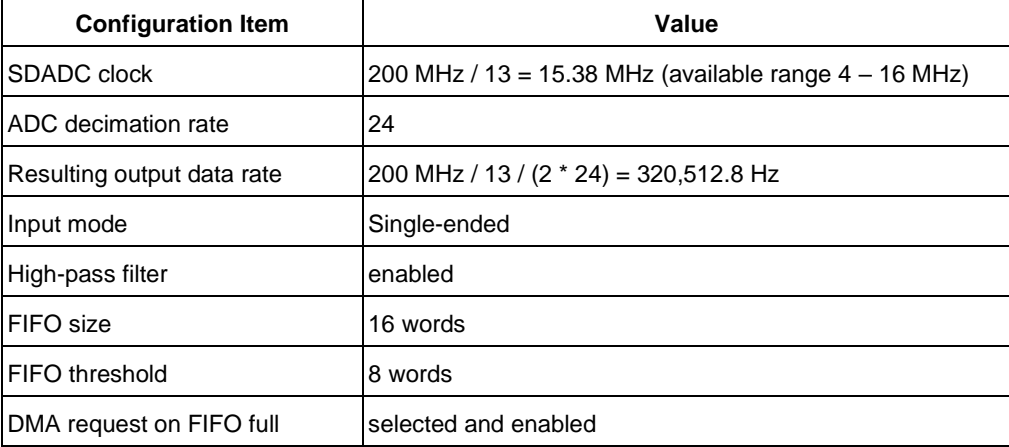

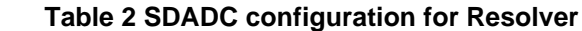

### **NOTE**

In this application single-ended mode is configured for SDADC to sense resolver feedback signals (sine and cosine). This results from the Low voltage power stage circuitry allowing single ended measurement for position feedback. However, it is recommended to use differential configuration for SDADC (and of course corresponding circuitry) when using SDADCs for eTPU Resolver signal digitization. This brings the advantage of noise rejection.

Using the function call *sdadc\_init()* two instances of SDADC, namely SDADC1 and SDADC4 are configured for continuous sampling with a given output data rate as listed in [Table 2.](#page-24-0)

SDADC1 is started by software. SDADC1 trigger output is selected as a HW trigger to start SDADC4. This configuration enables to start both modules of SDADC synchronously. Both SDADC modules are configured so they generate DMA request as soon as FIFO sample count reaches the value 8. It means that quarter of sine wave is moved by DMA from SDADC result FIFO to eTPU data RAM at once, four times per period. See the following code example.

```
/* SDADC init*/
sdadc_init(OSR_24, GAIN_1, FTHLD_8, SINGLE);
void sdadc_init(uint8_t pdr, uint8_t gain, uint8_t fifo_thld, uint8_t inp_mode)
{
        /* SD ADC 1 CONFIGURATION */<br>SDADC_1.SFR.R = 0x1B;
                                            /* Clear all the status flags */SDADC_1.FCR.B.FRST = 1; /* Generate reset to flush FIFO */
        SDADC_1.FCR.B.FTHLD = fifo_thld; /* FIFO threshold - overcome generates FIFO full event flag */
```

```
SDADC_1.FCR.B.FSIZE = 3; \frac{1}{2} /* FIFO size: \theta - 1 word, 1 - 4 words, 2 - 8 words, 3 - 16 words */<br>SDADC_1.FCR.B.FOWEN = 0; \frac{1}{2} /* Disable FIFO overwrite */
                                                               /* Disable FIFO overwrite */<br>/* Enable FIFO */
            SDADC_1.FCR.B.FE = 1;SDADC_1.RSER.B.DFFDIRS = 1; /* DMA request on data FIFO full */<br>SDADC_1.RSER.B.DFFDIRE = 1; /* Data FIFO full request enable */
                                                               \frac{1}{2} Data FIFO full request enable */
            SDADC_1.MCR.B.MODE = inp_model; /* Input mode: 0 - differential, 1 - single-ended */<br>SDADC_1.MCR.B.PDR = pdf; /* Over sampling rate */
                                                                /* Over sampling rate */<br>/* Digital gain */
            SDADC_1.MCR.B.PGAN = gain;<br>SDADC_1.MCR.B.HPFEN = 1;SDADC_1.MCR.B.HPFEN = 1; /* High-pass filter enabled */<br>SDADC_1.MCR.B.FN = 1; /* Internal SDADC modulator ena
            SDADC_1.MCR.B. EN = 1; /* Internal SDADC modulator enabled */<br>SDADC_1.0SDR.B.0SD = 1; /* Set the output settling delay */
            SDADC_1.OSDR.B.OSD = 1; /* Set the output settling delay */<br>SDADC_1.CSR.B.ANCHSEL = 0; /* Analog input channel AN[x] selection
                                                                \frac{1}{2} Analog input channel AN[x] selection */
            SDADC 1.MCR.B.TRIGEN = 1; /* Enable HW trigger */
             …
            SDADC_4.MCR.B.TRIGSEL = 0; /* SDADC_1 trigger output selected as an input trigger for SDADC4 */<br>SDADC 4.MCR.B.TRIGEDSEL = 1; /* Rising edge of trigger input selected */
                                                                /* Rising edge of trigger input selected */<br>/* Enable HW trigger */
            SDADC_4.MCR.B.TRIGEN = 1;void sdadc_start(void)
            /* start the SDADC_1 by SW trigger */
            SDADC 1.STKR.R = 0xFFFF;
```
### 4.3.5. **eQADC configuration**

MPC5775E features two instances of Enhanced Queued ADCs (eQADC), each module having two independent ADCs, total four independent on-chip ADC modules. The eQADC transfers commands from multiple Command FIFOs (CFIFOs) to the on-chip ADCs. The multiple Result FIFOs (RFIFOs) can receive data from the on-chip ADCs or from an on-chip DSP module. The eQADC supports software and external hardware triggers from other blocks to initiate transfers of commands from the CFIFOs to the on-chip ADCs. It also monitors the fullness of CFIFOs and RFIFOs, and accordingly generates DMA or interrupt requests to control data movement between the FIFOs and the system memory, which is external to the EQADC.

In this application all the four on-chip ADCs are utilized to sample simultaneously Phase A, Phase B and Phase C currents and DC bus voltage. This is achieved by utilizing of four command FIFOs, one per ADC channel. External HW trigger is configured to trigger CFIFOs, namely eTPUA\_28 channel is selected as a trigger input for all CFIFOs. This eTPU channel is assigned to AS function. ADCs are configured for single scan mode. Results are stored in Result FIFOs, one RFIFO per ADC channel.

FIFO Drain DMA requests are enabled for all the CFIFOs as well as RFIFOs. On a CFIFO Drain DMA request respective eQADC command is transferred from system memory to CFIFO. Commands for all the channels have the end Of Queue bit (EOQ) configured. This results in repeated write of a single command to the CFIFO after CFIFO is triggered. Result FIFO drain DMA request evokes respective DMA channel that performs transfer from RFIFO to eTPU data RAM. See the configuration of the DMA channels in [Table 5](#page-30-0) and [Table 6.](#page-31-0) See the following code example of the EQADC initialization. **void eqadc\_init**(**void**)

```
uint32 t tmp;
/* AN24 - Phase A current
* AN25 - Phase B current
* AN26 - Phase C current
* AN28 - DC bus voltage */
```
{

}

{

}

```
/* SIU config of CFIFO trigger source selection:
 * eTPU28_A selected to trigger all the FIFOs at one time */
SIU.ISEL5.B.CTSEL0_A = \theta \times C; /* eTPU28_A selected as trigger for eQADC_A Command FIFO 0 */
SIU.ISEL5.B.CTSEL1_A = 0xC; /* eTPU28_A selected as trigger for eQADC_A Command FIFO 1 */<br>SIU.ISEL7.B.CTSEL0 B = 0xC; /* eTPU28_A selected as trigger for eQADC_B Command FIFO 0 */
SIU.ISEL7.B.CTSEL0 B = \theta \times C; /* eTPU28 A selected as trigger for eQADC B Command FIFO 0 */<br>SIU.ISEL7.B.CTSEL1 B = \theta \times C; /* eTPU28 A selected as trigger for eQADC B Command FIFO 1 */
                                      /* eTPU28 A selected as trigger for eQADC B Command FIFO 1 *//* Enable EQADC_A ADC0 and ADC1 and set ADC clock prescaler, via commands */
EQADC_A.CFCR0.B.CFINV0 = 1; /* invalidate CFIFO */EQADC_A.CFCR0.B.CFINV1 = 1; /* invalidate CFIFO */EQADC_A.CFPR[0].R = 0x80800301 + (0 << 25); /* push ADC0_CR configuration command to CFIFO_0 */
EQADC_A.CFPR[1].R = 0x80800301 + (1 << 25); /* push ADC1_CR configuration command to CFIFO_1 */
EQADC_A.CFCR0.R = 0x04100410; /* set software triggered single scan mode and enable single scan for both
                                       ADC0 and ADC1 */
while (EQADC_A.FISR[0].B.EOQFX != 1) {} /* wait for end-of-queue flag */
while (EQADC_A.FISR[1].B.EOQFX != 1) {} /* wait for end-of-queue flag */
EQADC_A.FISR[0].R = ~0UL; /* clear all flags */
EQADC_A.FISR[1].R = ~0UL; /* clear all flags */
```
}

### 4.3.6. **DSPI configuration**

DSPI module is used as a communication interface between MPC5775E MCU and FET pre-driver MC33937. DSPI B module is configured for that purpose within this application using function call *dspi\_init()*. DSPI is configured as master mode SPI interface with 6.25 MHz frequency derived from 100 MHz PER\_CLK. See the following configuration code.

```
/* DSPI initialization */
dspi_init(DSPI_B_MODULE, DSPI_MASTER, DSPI_SPI, CTAR0);
void dspi_init(uint8_t module, uint8_t mode, uint8_t com_mode, uint8_t ctar)
{
switch(module){
         …
         case DSPI_B_MODULE:
                  DSPI_B.MCR.B.HALT = \theta x1; /* Module is set to HALT mode to perform initialization */
                  DSPI_B.MCR.B.MDIS = \theta x1; /* Module is disabled during initialization */
                  DSPI B.MCR.B.MSTR = mode; /* Select module mode: MASTER or SLAVE */
                  DSPI_B.MCR.B.PCSIS = \theta x3F; /* The chip select inactive state is high */<br>DSPI_B.MCR.B.DIS_RXF = \theta x1; /* RX_FIFO_disabled */
                  DSPI B.MCR.B.DIS RXF = 0x1;
                  DSPI_B.MCR.B.DIS_TXF = 0x1; /* TX FIFO disabled */<br>DSPI_B.MCR.B.CLR_TXF = 0x1; /* Clear the TX FIFO c
                  DSPI_B.MCR.B.CLR_TXF = 0x1; /* Clear the TX FIFO counter */<br>DSPI_B.MCR.B.CLR_RXF = 0x1; /* Clear the RX FIFO counter */
                                                    0x1; /* Clear the RX FIFO counter */
                  DSPI B.MODE.CTAR[ctar].B.FMSZ = \thetax7; /* Frame size is FRMSZ + 1 = 8bit per frame */
                  DSPI_B.MODE.CTAR[ctar].B.DBR = 0x0; /* Duty cycle of the SCK is 50/50 */
                  DSPI_B.MODE.CTAR[ctar].B.CPOL = 0x0; /* Clock polarity: inactive state value of SCK is low */
                  DSPI-B.MODE.CTARI(ctar].B.CPHA = 0x1; /* Clock phase: Data is changed on leading edge of SCK */
                  DSPI_B.MODE.CTAR[ctar].B.LSBFE = \theta \times \theta; /* LSB first: Data is transferred MSB first */
                  DSPI_B.MODE.CTAR[ctar].B.CSSCK = \thetax3; /* PCS to SCK Delay Scaler set to 16 */
                  DSPI_B.MODE.CTAR[ctar].B.ASC = 0x3; /* After SCK Delay Scaler set to 16 */
                  DSPI\_B.MODE.CTARI[ctar].B.DT = 0x7; /* Delay After Transfer Scaler set to 128 */<br>DSPI\_B.MODE.CTARI[ctar].B.BR = 0x3; /* Baud rate scaler is set to be 8, resultant
                                                    = 0x3; /* Baud rate scaler is set to be 8, resultant DSPI clock
                                                                                           is 100 MHZ/(2x8) = 6.25 MHz */DSPI_B.RSER.R = 0x0; /* No interrupts or DMA transfers enabled */
         break;
         …
         }
}
```
#### **Software implementation on the MPC5777E**

DSPI routines are used within MC33937.c/.h driver. Also PIT timer is utilized here for timing. With all of this MC33937 driver provides access to all features of MC33937 FET driver chip such as reading/writing status registers, dead-time configuration and fault handling. See the following example code.

```
tBool MC33937_configure( MC33937_T *ptr)
{
    volatile uint8_t cnt;<br>uint8 t empt
                               empty data;
    uint16_t command;<br>
volatile tBool statusPass;
    volatile tBool
     statusPass = TRUE;
     statusPass &= ClearRESET();
     statusPass &= ClearEN();
     statusPass &= SetRESET();
     /* start the PIT to count 2 ms */
     pit_start_wait_ns(2000000);
     while(!pit_read_flag());
     pit_stop();
     /* initiate the DSPI */
     statusPass &= dspi_start();
     /* Clear all faults */
     statusPass &= MC33937_clear_faults(ptr);
    /* Initialize MASK register 0 */<br>command = (uint16 t)ptr->dat
                 = (uint16 t)ptr-ydata.mc33937mask0; statusPass &= dspi_master_data_tx(SINGLE_CS,CS3,CTAR0, command, &empty_data); 
…
}
```
### 4.3.7. **DMA transfer configuration**

Within this application eleven DMA channels are utilized to speed up the control loop operation and offload the CPU. DMA is used to transfer:

- Samples of Resolver feedback sine and cosine signals from SDADC to eTPU data RAM
- eQADC commands to command FIFO for phase current and DC bus voltage measurement
- eQADC measurement from result FIFO to eTPU data RAM

All the channels used in this application are listed in the following table together with respective DMA request sources.

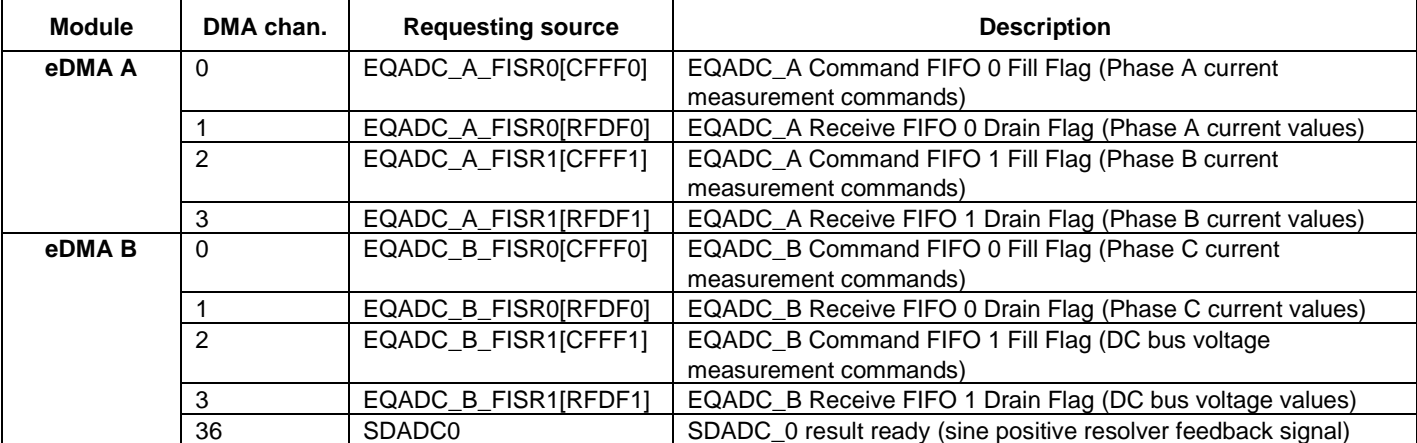

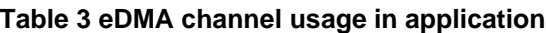

**Software implementation on the MPC5777E**

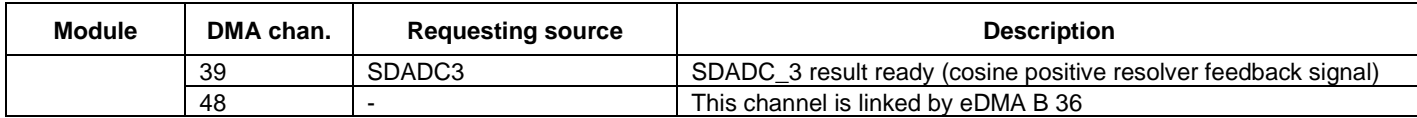

#### **NOTE**

The numbering of SDADC instances differs in MPC5775E Reference manual in various chapters. SDADC instances are numbered 1-4 whereas the source signals from SDADCs to trigger eDMA operation are numbered 0-3. Note that eDMA trigger signal *SDADC\_0 result ready* originates in SDADC1 module and similarly *SDADC\_3 result ready* originates in SDADC4 module.

For the purpose of eTPU Resolver function operation three eDMA channels are used to ensure Resolver feedback signals are delivered to eTPU data RAM and to trigger eTPU processing once all the data are transferred. Two eDMA B channels 36 and 39 are configured to transfer SDADC results after SDADC result FIFO count reaches 8. Channel 36 is configured to link another eDMA B channel (channel 48) on major loop completion (after all the results are transferred into eTPU data RAM) which causes a subsequent transfer of constants into eTPU Resolver ATO channel HSR register. The array of the constants defined in edma.c source file and is as follows:

**const** uint32\_t link\_cnst[] = {0, FS\_ETPU\_RESOLVER\_HSR\_UPDATE\_1ST, 0, FS\_ETPU\_RESOLVER\_HSR\_UPDATE\_2ND};

It means that after first quarter of sine wave samples is transferred into eTPU data RAM zero is written into Resolver ATO eTPU channel HSR register. Writing a zero does not initiate any eTPU operation. On the second quarter transfer end the FS\_ETPU\_RESOLVER\_HSR\_UPDATE\_1<sup>ST</sup> constant is written to HSR register. This write initiates eTPU service request for processing first half period of the sampled sine and cosine wave. Similar applies for the second half period with FS ETPU RESOLVER HSR UPDATE  $2^{ND}$  that evokes processing of the second half period. Detailed configuration for DMA channels used by eTPU Resolver function can be found in [Table 4.](#page-28-0)

<span id="page-28-0"></span>

| <b>Configuration Item</b>             | <b>Sine ADC FIFO DMA</b><br>channel | <b>Cosine ADC FIFO DMA</b><br>channel    | <b>Linked HSR DMA channel</b>                         |
|---------------------------------------|-------------------------------------|------------------------------------------|-------------------------------------------------------|
| Source address                        | &SDADC x.CDR.R                      | &SDADC_y.CDR.R                           | &link_const[0]                                        |
| <b>Destination address</b>            | resolver_instance.<br>.signals_pba  | resolver_instance.<br>.signals_pba $+64$ | &ETPU.CHAN[resolver_instanc<br>e.chan_num_exc].HSRR.R |
| Source transfer size / modulo         | 32-bits / 0 bytes                   | 32-bits / 0 bytes                        | 32-bits / 0 bytes                                     |
| Destination transfer size /<br>modulo | 32-bits / 0 bytes                   | 32-bits / 0 bytes                        | 32-bits / 0 bytes                                     |
| Source address offset                 | 0 bytes                             | 0 bytes                                  | 4 bytes                                               |
| <b>Destination address offset</b>     | 4 bytes                             | 4 bytes                                  | 0 bytes                                               |
| Minor loop byte count                 | 32 bytes                            | 32 bytes                                 | 4 bytes                                               |
| <b>Major loop iteration count</b>     | 4                                   | 4                                        | 4                                                     |
| Last source address adjustment        | 0 bytes                             | 0 bytes                                  | -16 bytes                                             |

**Table 4 DMA configuration for eTPU Resolver**

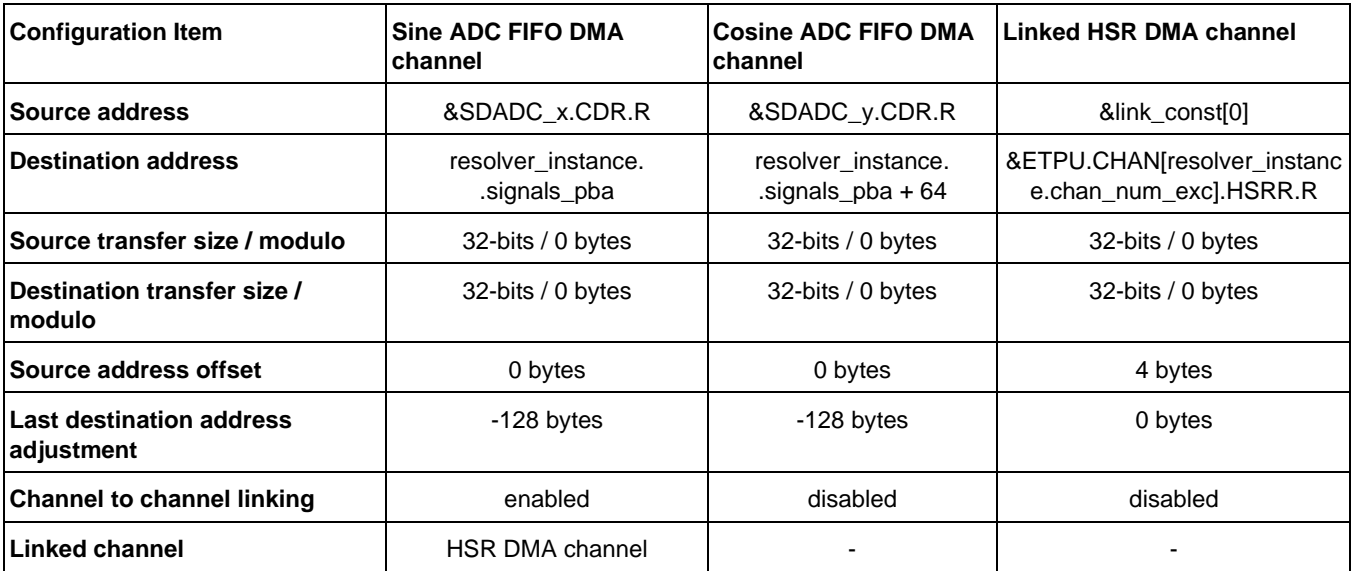

See the code example below where the configuration of DMA\_B channel 36 for transferring sine signal samples from SDADC1 to eTPU data RAM is shown, according to [Table 4.](#page-28-0)

```
void edma_init(void)
{
         uint8_t hsr_ch = 48;
         /* DMA B ch 36 - SDADC0 result ready
              DMA B ch 39 - SDADC3 result ready */
          /* DMA settings for SDADC_0 request */
         DMA_B.TCD[36].SADDR.R = (uint32_t)&SDADC_1.CDR.R;/* Source address */
         DMA_B.TCD[36].ATTR.B.SMOD = \theta; / /* Source address modulo*/<br>DMA B.TCD[36].ATTR.B.SSIZE = 2; / /* Source data size: 32bit */
         DMA_B.TCD[36].ATTR.B.SSIZE = 2;DMA_B.TCD[36].ATTR.B.DMOD = 0; \frac{1}{2} /* Destination address modulo */<br>DMA B.TCD[36].ATTR.B.DSIZE = 2; \frac{1}{2} /* Destination data size: 32bit
                                                                    /* Destination data size: 32bit */
         DMA_B.TCD[36].SOFF.R = 0;<br>DMB.TCD[36].NBYTES.MLNO.R = 32;<br>\qquad \qquad /* Inner "minor" byte count (8*4)\mathcal{N}^* Inner "minor" byte count (8*4) */
          DMA_B. TCD[36].SLAST.R = 0; /* TCD Last Source Address Adjustment */
         DMA_B.TCD[36].DADDR.R = (vuint32_t)resolver_instance.signals_pba; /* Destination address */
         DMA_B.TCD[36].CITER.ELINKYES.B.ELINK = 1; /* Enable chan-to-chan linking on minor-loop complete */
         DMA_B.TCD[36].CITER.ELINKYES.B.LINKCH = hsr_ch; /* Minor Loop Link Channel Number */
         DMA_B.TCD[36].CITER.ELINKYES.B.CITER = 4; /* Current major iteration count */
          DMA_B.TCD[36].DOFF.R = 4; /* Signed destination address offset */
         DMA_B.TCD[36].DLASTSGA.R = -128; /* Last destination address adjustment /scatter gather
         /* address */<br>DMA_B.TCD[36].BITER.ELINKYES.B.ELINK = 1;      /* Enable cha
                                                                   /* Enable chan-to-chan linking on minor loop complete */<br>/* Minor Loop Link Channel Number */
          DMA_B.TCD[36].BITER.ELINKYES.B.LINKCH = hsr_ch; /* Minor Loop Link Channel Number */<br>DMA_B.TCD[36].BITER.ELINKYES.B.BITER = 4; /* Beginning major iteration count */DMA_B.TCD[36].BITER.ELINKYES.B.BITER = 4; DMA_B.TCD[36].CSR.B.MAJORELINK = 1;/* Enable chan-to-chan linking on major loop complete */<br>/* Major Loop Link Channel Number */
         DMA B.TCD[36].CSR.B.MAJORLINKCH = hsr_ch;
…
}
```
Another four eDMA channels are used to transfer eQADC commands from system memory to eQADC command FIFO. The DMA transfer is requested when the command FIFO is empty. eQADC commands can be seen below.

```
const uint32_t eqadc_commands[] =
{
                       0x80001800, /* Phase A: EQADC_A ADC 0, channel 24, EOQ */<br>0x82101900. /* Phase B: EQADC_A ADC 1, channel 25, EOQ */
                                              /* Phase B: EQADC_A ADC 1, channel 25, EOQ */0x80001A00, /* Phase C: EQADC_B ADC 0, channel 26, EOQ */<br>
0x82101C00, /* DCB : EQADC_B ADC 1, channel 28, EOQ */
                                              /* DCB : EQADCB ADC 1, channel 28, EOQ */
```
};

#### **Software implementation on the MPC5777E**

Detailed configuration for DMA channels used by eQADC can be found in the following table.

<span id="page-30-0"></span>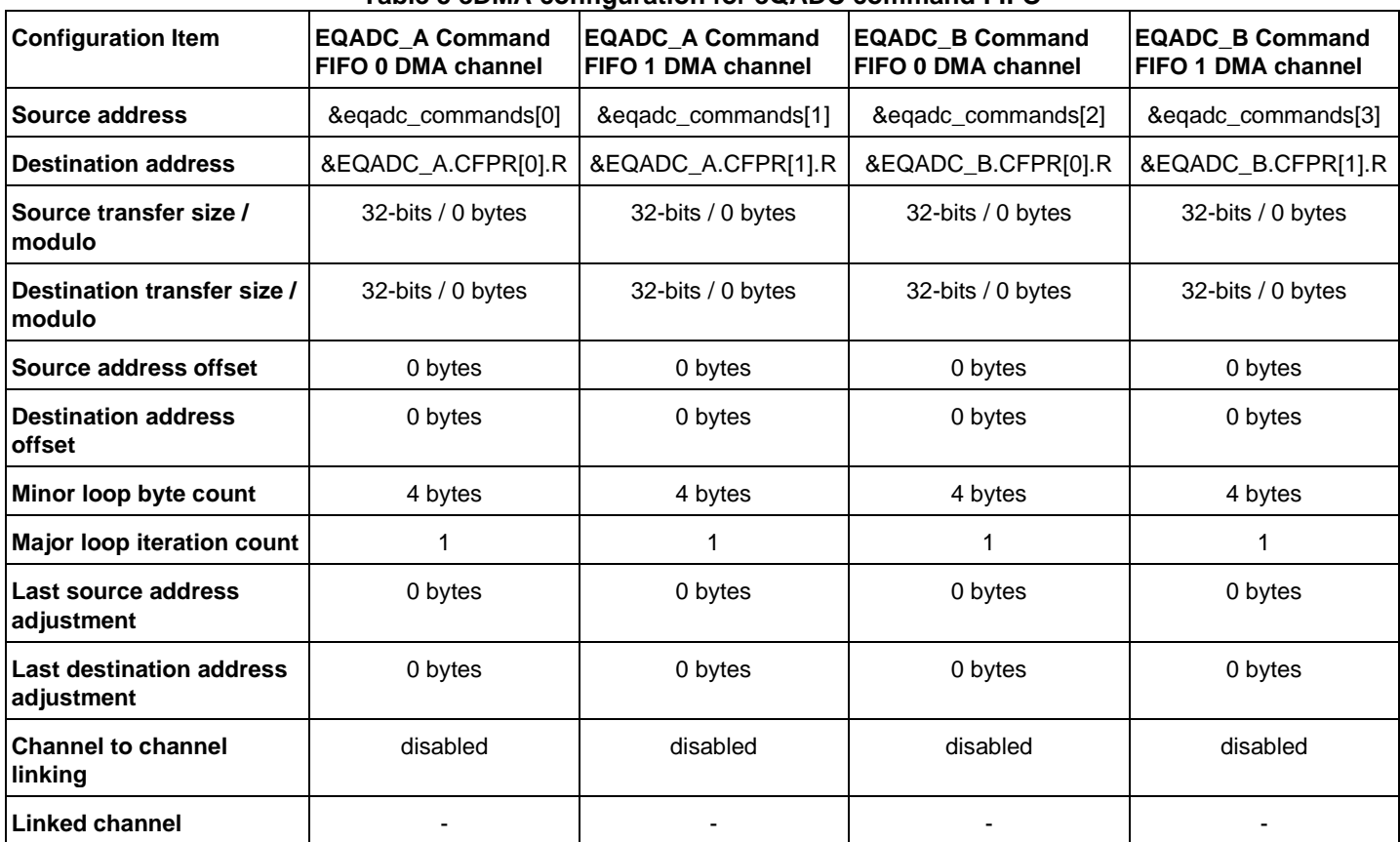

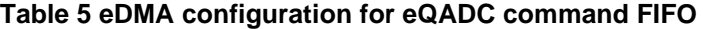

See the code example below where the configuration of DMA\_A channel 0 for transferring eQADC commands to measure Phase A current by eQADC are transferred from system memory to eQADC command FIFO is shown, according to [Table 5.](#page-30-0)

```
/* DMA settings for eQADC command FIFO */
/* phaseA - DMA_A source: 0 EQADC_A Command FIFO 0 Fill Flag */
/* phaseB - DMA A source: 2 EQADC A Command FIFO 1 Fill Flag */
/* phaseC - DMA_B source: 0 EQADC_B Command FIFO 0 Fill Flag */
/* DCB Voltage - DMA_B source: 2 EQADC_B Command FIFO 1 Fill Flag */
DMA_A.TCD[0].SADDR.R = (uint32_t)&eqadc_commands[0];/* Source address */
DMA<sub>A</sub>.TCD[0].ATTR.B.SMOD = 0; <br>DMA<sub>A</sub>.TCD[0].ATTR.B.SSIZE = 2; /* Source data size: 32bit */
DMA.TCD[0].ATTR.B.SSIZE = 2; \frac{1}{2} /* Source data size: 32bit */<br>DMA A.TCD[0].ATTR.B.DMOD = 0; \frac{1}{2} /* Destination address modulo */
DMA<sup>A</sup>.TCD[0].ATTR.B.DMOD = 0;<br>DMA<sup>A</sup>.TCD[0].ATTR.B.DSIZE = 2;
                                                             /* Destination data size: 32bit */
DMA. TCD[0]. SOFF.R = 0;<br>DMA. TCD[0]. NBYTES.MLNO.R = 4;<br>M^* Inner "minor" byte count */
DMA<sub>-</sub>A.TCD[0].NBYTES.MLNO.R = 4;<br>DMA<sub>-</sub>A.TCD[0].SLAST.R = 0;
                                                             /* TCD Last Source Address Adjustment */
DMA_A.TCD[0].DADDR.R = (uint32_t)&EQADC_A.CFPR[0].R;/* Destination address CFIFO */
DMA_A.TCD[0].CITER.ELINKNO.B.ELINK = 0; \frac{1}{2} /* Disable chan-to-chan linking on minor-loop complete */<br>DMA A.TCD[0].CITER.ELINKNO.B.CITER = 1; \frac{1}{2} /* Current major iteration count */
DMA \_A \_TO[0] \_C \_ITER \_ELINKNO \_B \_C \_ITER = 1;DM = A. TCD[0].DOFF.R = 0;<br>DM = A. TCD[0].DLASTSGA.R = 0;<br>M = A. TCD[0].DLASTSGA.R = 0;<br>M = A. TCD[0]./* Last destination address adjustment /scatter gather
 address */
                                                             /* Disable chan-to-chan linking on minor loop complete */
DMA A.TCD[0].BITER.ELINKNO.B.BITER = 1; /* Beginning major iteration count */
DMA_A.TCD[0].CSR.B.MAJORELINK = 0; \qquad /* Disable chan-to-chan linking on major loop complete */
```
Last set of four eDMA channels are used to transfer results from eQADC Result FIFO to eTPU data RAM for further processing. Detailed configuration for DMA channels used by eQADC result FIFO is shown in [Table 6.](#page-31-0)

<span id="page-31-0"></span>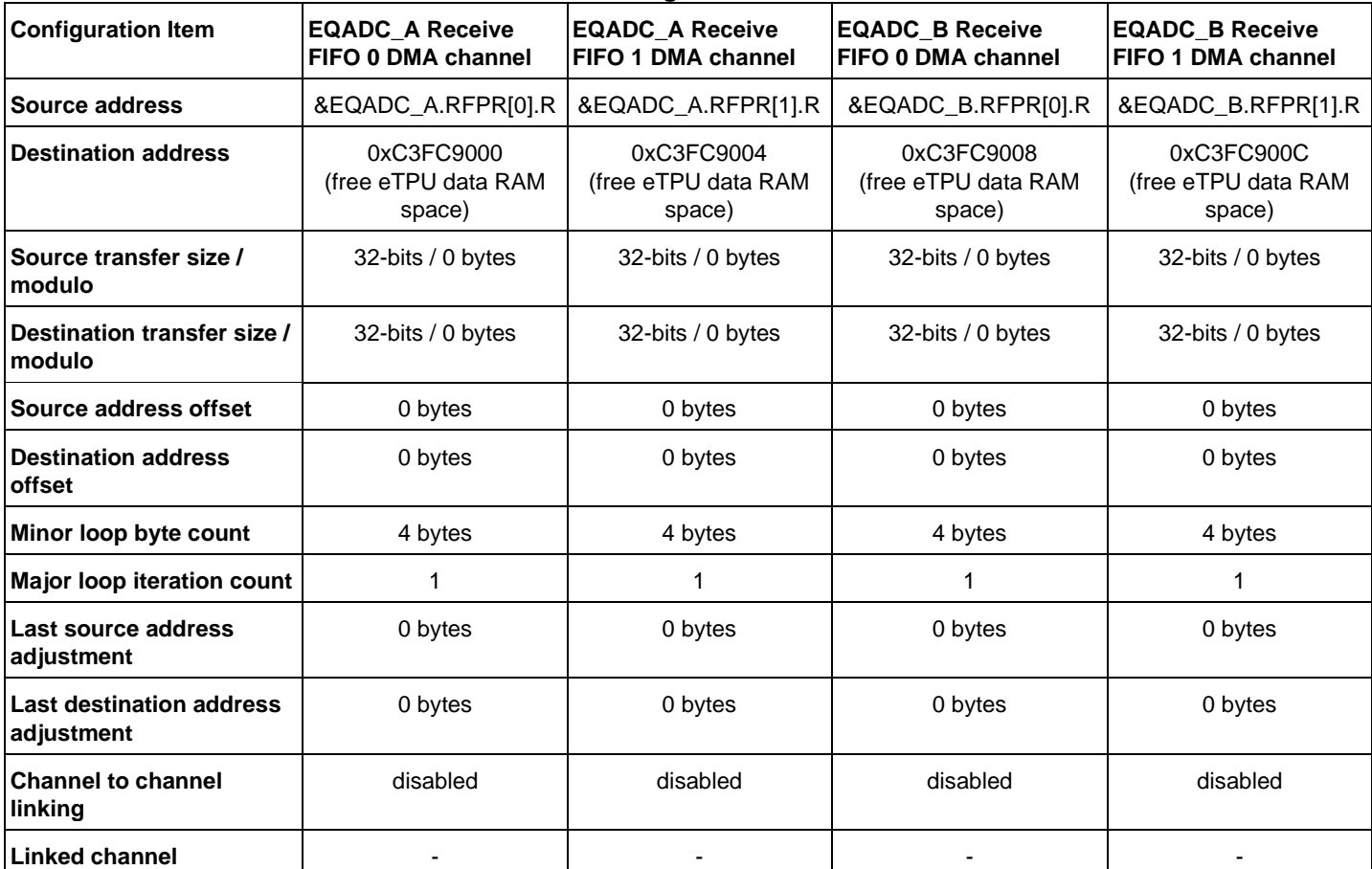

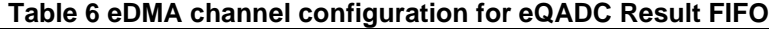

See the code example below where the configuration of DMA\_A channel 1 for transferring Phase A current samples from eQADC to eTPU data RAM is shown, according to [Table 6.](#page-31-0)

```
/* DMA settings for eQADC result FIFO */
/* phaseA - DMA A source: 1 EQADC A Receive FIFO 0 Drain Flag*/
/* phaseB - DMA_A source: 3 EQADC_A Receive FIFO 1 Drain Flag */
   phaseC - DMA B source: 1 EQADC B Receive FIFO 0 Drain Flag */
\frac{1}{4} DCB Voltage - DMA_B source: 3 EQADC_B Receive FIFO 1 Drain Flag */
DMA. \text{TCD}[1]. \text{SADDR.R} = (uint32_t) \& \text{EQADC}\_\text{A}.\text{RFPR}[0].\text{R}; /* Source address */
DMA<sub>-</sub>A.TCD[1].ATTR.B.SMOD = 0;<br>DMA<sub>-</sub>A.TCD[1].ATTR.B.SSIZE = 2;<br>\frac{1}{2} /* Source data size: 32bit */
DMA \_A \_TCD[1] \_ATTR \_B \_S \_IZE = 2;<br>DMA \_A \_TCD[1] \_ATTR \_B \_D MOD = 0;DMA = A. TCD[1].ATTR.B. DMOD = 0; /* Destination address modulo */<br>DMA = A. TCD[1].ATTR.B. DSIZE = 2; /* Destination data size: 32bit
                                                                       /* Destination data size: 32bit */
DMA A. TCD[1].SOFF.R = 0; /* Source address signed offset */
DMA.TCD[1].NBYTES.MLNO.R = 4; \begin{array}{ccc} & \text{if } & \text{if } & \/* TCD Last Source Address Adjustment */
DMA_A.TCD[1].DADDR.R = 0xC3FC8000 + 0x1000; <br>DMA_A.TCD[1].CITER.ELINKNO.B.ELINK = 0; /* Disable channel-to-channel linking on minor-
                                                                       /* Disable channel-to-channel linking on minor-loop complete */<br>/* Current major iteration count */
DMA<sub>_</sub>A.TCD[1].CITER.ELINKNO.B.CITER = 1;
DMA<sub>A</sub>.TCD[1].DOFF.R = 0; \qquad \qquad /* Signed destination address offset */
DMA_A.TCD[1].DLASTSGA.R = 0; <br>DMA_A.TCD[1].BITER.ELINKNO.B.ELINK = 0; /* Disable channel-to-channel linking on minor loop complete */
                                                                       /* Disable channel-to-channel linking on minor loop complete */
DMA A.TCD[1].BITER.ELINKNO.B.BITER = 1; /* Beginning major iteration count *DMA_A.TCD[1].CSR.B.MAJORELINK = 0; \qquad /* Disable channel-to-channel linking on major loop complete */
```
# 4.3.8. **Port control and pin multiplexing**

<span id="page-32-0"></span>PMSM FOC motor control application requires following on chip pins assignment, see [Table 7.](#page-32-0)

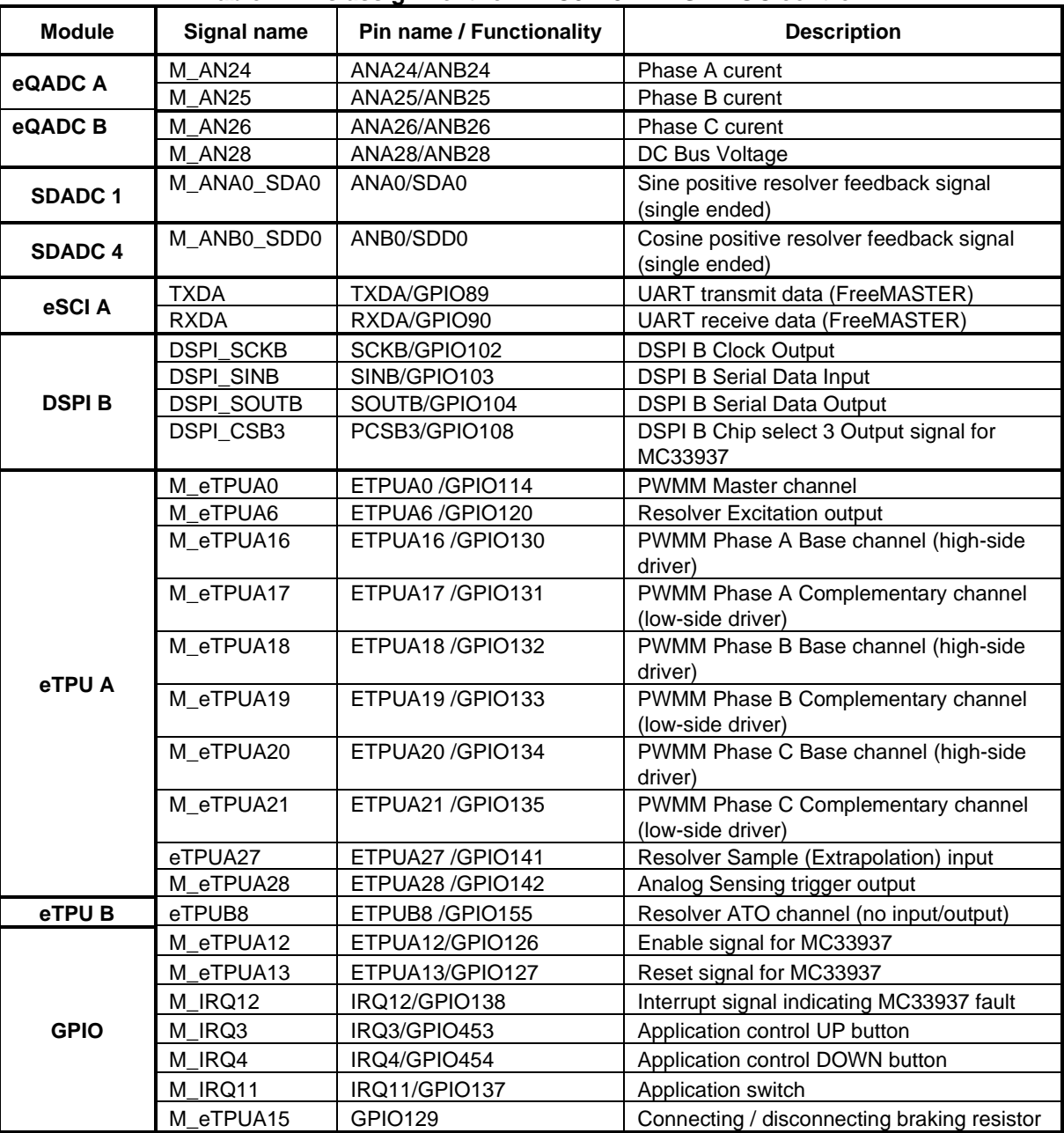

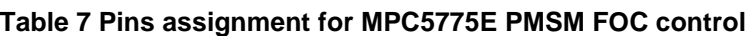

Pin configuration listed in [Table 7](#page-32-0) is performed within *SIU\_init()* function call.

### **NOTE**

Pins with PWM functionality are first configured as GPIO outputs within *SIU\_init()* function call and outputs are configured for high side and low side initial setup. This is needed for MC33937 configuration. After the MC33937 configuration is finished within *MCAT\_Init()* function call the

*SIU\_PWM\_pin\_config()* routine is called that configures pins with intended PWM functionality for respective eTPU PWMM channels. See the code below.

```
void SIU_init(void)
```

```
{
…
      /* configure GPIO functionality for HS and LS toggle on PWM pins */
    SIU.PCR[130].B.PA = 0; /* GPIO[130] - PWM PHA base */SIU.PCR[130].B.OBE = 1; /* Output buffer enable */
\textsf{SIU.PCR}\texttt{[131]}.B.PA = 0; /* \textsf{GPIO}\texttt{[131]} - PWM PHA complementary */
SIU.PCR[131].B.OBE = 1; /* Output buffer enable */
SU.PCR[132].B.PA = 0; /* GPIO[132] - PWM PHB base */
    \text{SIU.PCR}[132].B.OBE = 1; /* Output buffer enable */<br>\text{SIU.PCR}[133].B.PA = 0; /* GPIO[133] - PWM PHB com
    SIU.PCR[133].B.PA = \theta; /* GPIO[133] - PWM PHB complementary */<br>SIU.PCR[133].B.OBE = 1; /* Output buffer enable */
     \text{SIU.PCR}[133] \cdot \text{B.OBE} = 1; /* Output buffer enable */<br>\text{SIU.PCR}[134] \cdot \text{B.PA} = 0; /* \text{GPIO}[134] - PWM PHC ba
                                     \frac{1}{2} GPIO[134] - PWM PHC base \frac{*}{2}SIU.PCR[134].B.OBE = 1; /* Output buffer enable */
    SIU.PCR[135].B.PA = 0; /* GPIO[135] - PWM PHC complementary */
    SIU.PCR[135].B.OBE = 1; /* Output buffer enable */
      /* High side initial setup */
    SIU.GPDO[130].R = 0;SUL GPDO[132].R = 0;<br>SUL GPDO[134].R = 0;SIU.GPDO[134].R /* Low side initial setup */
    SIU.GPDO[131].R = 1;<br>SIU.GPDO[133].R = 1;SIU.GPDO[133].R
    SIU.GPDO[135].R = 1;…
}
void SIU_PWM_pin_config(void)
{
          /* Configure pins for eTPU functionality */
    SIU.PCR[130].B.PA = 1; /* eTPUA16 - PWM PHA base */
    SIU.PCR[130].B.OBE = 1; /* Output buffer enable */
    SIU.PCR[131].B.PA = 1; /* eTPUA17 - PWM PHA complementary */
SIU.PCR[131].B.OBE = 1; /* Output buffer enable */
SIU.PCR[132].B.PA = 1; /* eTPUA18 - PWM PHB base */
    SIU.PCR[132].B.OBE = 1; /* Output buffer enable */
    \text{SIU-PCR}[133].B.PA = 1; /* eTPUA19 - PWM PHB complementary */<br>\text{SIU-PCR}[133].B.OBE = 1; /* Output buffer enable */
                                    \frac{1}{2} Output buffer enable */
    \text{SIU.PCR}[134].\text{B.PA} = 1; /* eTPUA20 - PWM PHC base */<br>\text{SIU.PCR}[134].\text{B.OBE} = 1; /* Output buffer enable */
                                    /* Output buffer enable */SIU.PCR[135].B.PA = 1; /* eTPUA21 - PWM PHC complementary */
    SIU.PCR[135].B.OBE = 1; /* Output buffer enable */
}
```
## <span id="page-33-0"></span>**4.4. Software architecture**

### 4.4.1. **Introduction**

This section describes the software design of the PMSM Field Oriented Control framework application. The application overview and description of software implementation are provided. The aim of this chapter is to help in understanding of the designed software.

# 4.4.2. **Application data flow overview**

The application software is interrupt driven running in real time. There is one periodic interrupt service routine associated with the eTPU analog sensing interrupt, executing all motor control tasks. This includes both fast current and slow speed loop control. All tasks are performed in an order described by the application state machine shown in [Figure 21,](#page-36-0) and application flowcharts shown in [Figure 19](#page-34-0) and [Figure 20.](#page-35-0)

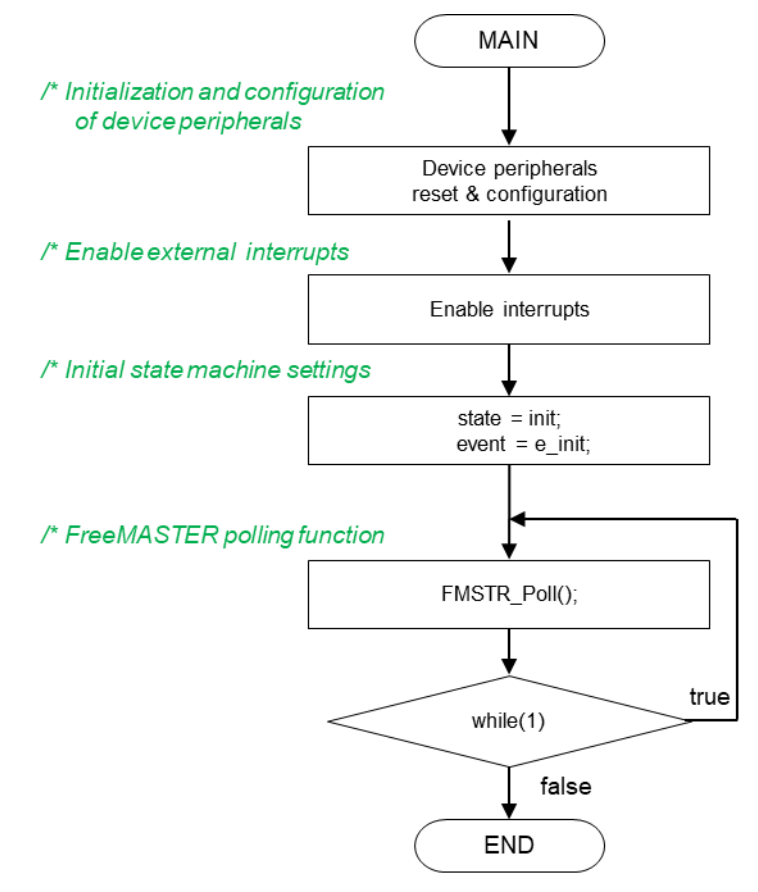

#### **Figure 19 Flow chart diagram of main function with background loop**

<span id="page-34-0"></span>To achieve precise and deterministic sampling of analog quantities and to execute all necessary motor control calculations, the state machine functions are called within a periodic interrupt service routine. Hence, in order to call state machine functions, the peripheral causing this periodic interrupt must be properly configured and the interrupt enabled. As described in section MPC5775E [Device initialization,](#page-18-0) all peripherals are initially configured and all interrupts are enabled after a RESET of the device. As soon as interrupts are enabled and all MPC5775E peripherals are correctly configured, the state machine functions are called from the eTPU analog sensing interrupt service routine. The background loop handles non-critical timing tasks, such as the FreeMASTER communication polling.

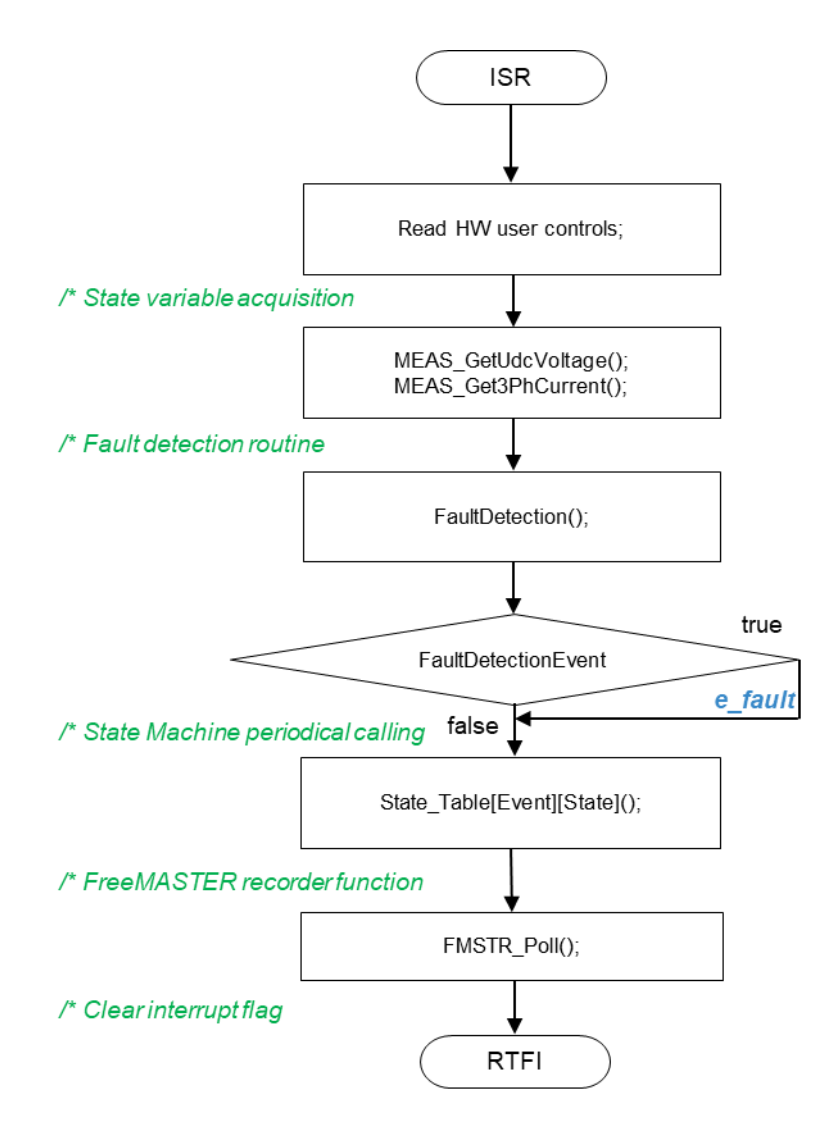

**Figure 20 Flow chart diagram of periodic interrupt service routine.**

### <span id="page-35-0"></span>4.4.3. **State machine**

The application state machine is implemented using a two-dimensional array of pointers to the functions using variable called *StateTable[Event][State]().* The first parameter describes the current application event, and the second parameter describes the actual application state. These two parameters select a particular pointer to state machine function, which causes a function call whenever *StateTable[Event][State]()* is called.

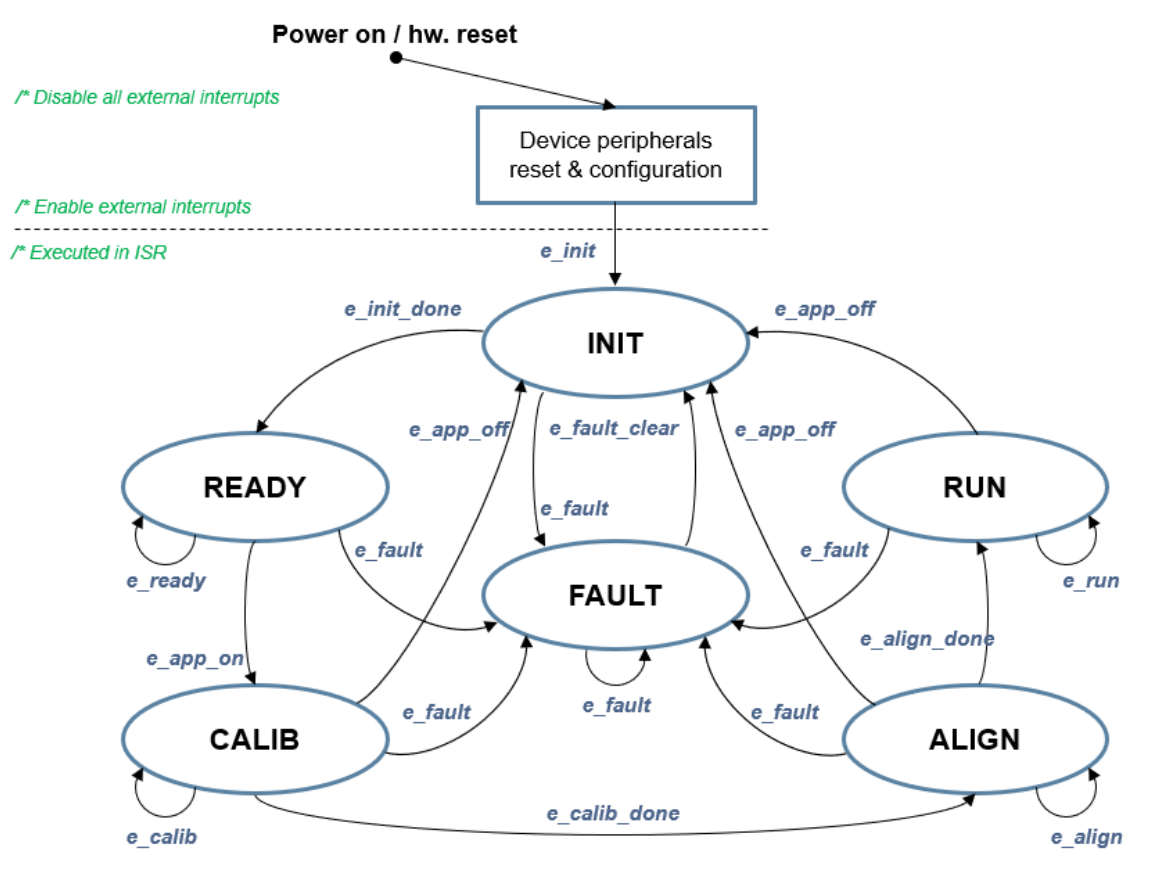

**Figure 21 Application state machine**

<span id="page-36-0"></span>The application state machine consists of following six states, which are selected using variable state defined as:

AppStates:

- INIT state  $= 0$
- FAULT state  $= 1$
- READY state  $= 2$
- CALIB state  $= 3$
- ALIGN state  $= 4$
- $RUN state = 5$

#### **Software implementation on the MPC5777E**

To signalize/initiate a change of state, eleven events are defined, and are selected using variable event defined as:

AppEvents:

- $e$  fault event = 0
- $e$ \_fault\_clear event = 1
- $e$ \_init event = 2
- e init done event  $= 3$
- $e$ \_ready event = 4
- e app on event  $= 5$
- $e$ \_app\_off event = 11
- e calib event  $= 6$
- $e$ \_calib\_done event = 7
- e align event  $= 8$
- e align done event  $= 9$
- e run event  $= 10$

### 4.4.3.1.**State – FAULT**

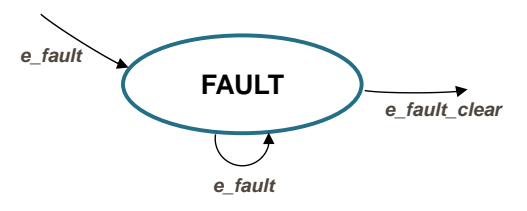

**Figure 22 FAULT state with transitions**

The application goes immediately to this state when a fault is detected. The system allows all states to pass into the FAULT state by setting *cntrState.event* = *e\_fault*. State FAULT is a state that transitions back to itself if the fault is still present in the system and the user does not request clearing of fault flags. There are two different variables to signal fault occurrence in the application. The warning register *tempFaults* represents the current state of the fault pin/variable to warn the user that the system is getting close to its critical operation. And the fault register *permFaults* represents a fault flag, which is set and put the application immediately to fault state. Even if fault source disappears, the fault remains set until manually cleared by the user. Such mechanisms allow for stopping the application and analyzing the cause of failure, even if the fault was caused by a short glitch on monitored pins/variables. State FAULT can only be left when application variable *switchFaultClear* is manually set to *true* (using FreeMASTER) or by simultaneously pressing the user buttons (BTN0 and BTN1) on the MCSPTR2A5775E inverter board. That is, the user has acknowledged that the fault source has been removed and the application can be restarted. When the user sets *switchFaultClear = true*; the following sequence is automatically executed, see the following code.

```
if (cntrState.usrControl.switchFaultClear)
{
// Clear permanent and temporary SW faults
permFaults.mcu.R = 0; // Clear mcu faults
permFaults.motor.R = 0; // Clear motor faults
permFaults.stateMachine.R = 0; // Clear state machine faults
MC33937Status.B.MC33937ClearErr = true; // Clear MC33937 faults
// When all Faults cleared prepare for transition to next state.
cntrState.usrControl.readFault = true;
cntrState.usrControl.switchFaultClear = false;
cntrState.event = e fault clear;
```
}

Setting event to *cntrState.event = e\_fault\_clear* while in FAULT state represents a new request to proceed to INIT state. This request is purely user action and does not depend on actual fault status. In other words, it is up to the user to decide when to set *switchFaultClear* true. However, according to the interrupt data flow diagram shown in [Figure 20,](#page-35-0) function *faultDetection()* is called before state machine function *state\_table[event][state]()*. Therefore, all faults will be checked again and if there is any fault condition remaining in the system, the respective bits in *permFaults* and *tempFaults* variables will be set. As a consequence of *permFaults* not equal to zero, function *faultDetection()* will modify the application event from *e\_fault\_clear* back to *e\_fault*, which means jump to fault state when state machine function *state\_table[event][state]()* is called. Hence, INIT state will not be entered even though the user tried to clear the fault flags using *switchFaultClear*. When the next state (INIT) is entered, all fault bits are cleared, which means no fault is detected (*permFaults* = 0x0) and application variable *switchFaultClear* is manually set to true.

The application is scanning for following system warnings and errors:

- DC bus over voltage
- DC bus under voltage
- DC bus over current
- Phase A and phase B over current

The thresholds for fault detection can be modified in INIT state. Please see chapter [MCAT settings and](#page-47-0)  [tuning](#page-47-0) for further information on how to set these thresholds using the MCAT. In addition, fault state is entered if following errors are detected:

- PDB Errors (PDB Sequence error)
- MC33937 pre-driver errors (overtemperature, desaturation fault, low supply voltage, DC bus overcurrent, phase error, framing error, write error after block, existing reset). See section *[References](#page-51-1)*.
- FOC Error (irrelevant event call in state machine or Back-EMF failure)

### 4.4.3.2.**State – INIT**

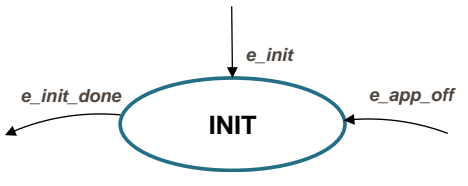

**Figure 23 INIT state with transitions**

State INIT is "one pass" state/function, and can be entered from all states except for READY state, provided there are no faults detected. All application state variables are initialized in state INIT. After the execution of INIT state, the application event is automatically set to *cntrState.event*=*e\_init\_done*, and state READY is selected as the next state to enter.

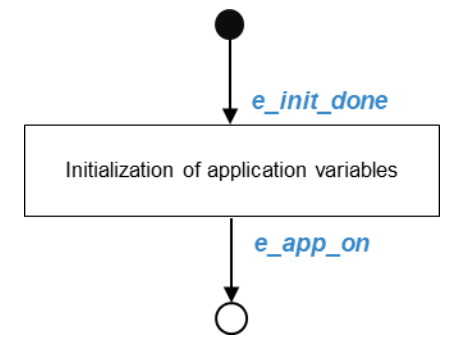

**Figure 24 Flow chart of state INIT**

4.4.3.3.**State – READY**

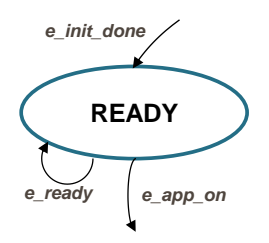

**Figure 25 READY state with transitions**

In READY state, application is waiting for user command to start the motor. The application is released from waiting mode by pressing the on board button BTN0 or BTN1 or by FreeMASTER interface setting the variable *switchAppOnOff = true* (see flow chart in [Figure 26\)](#page-40-0).

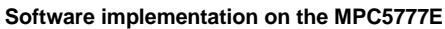

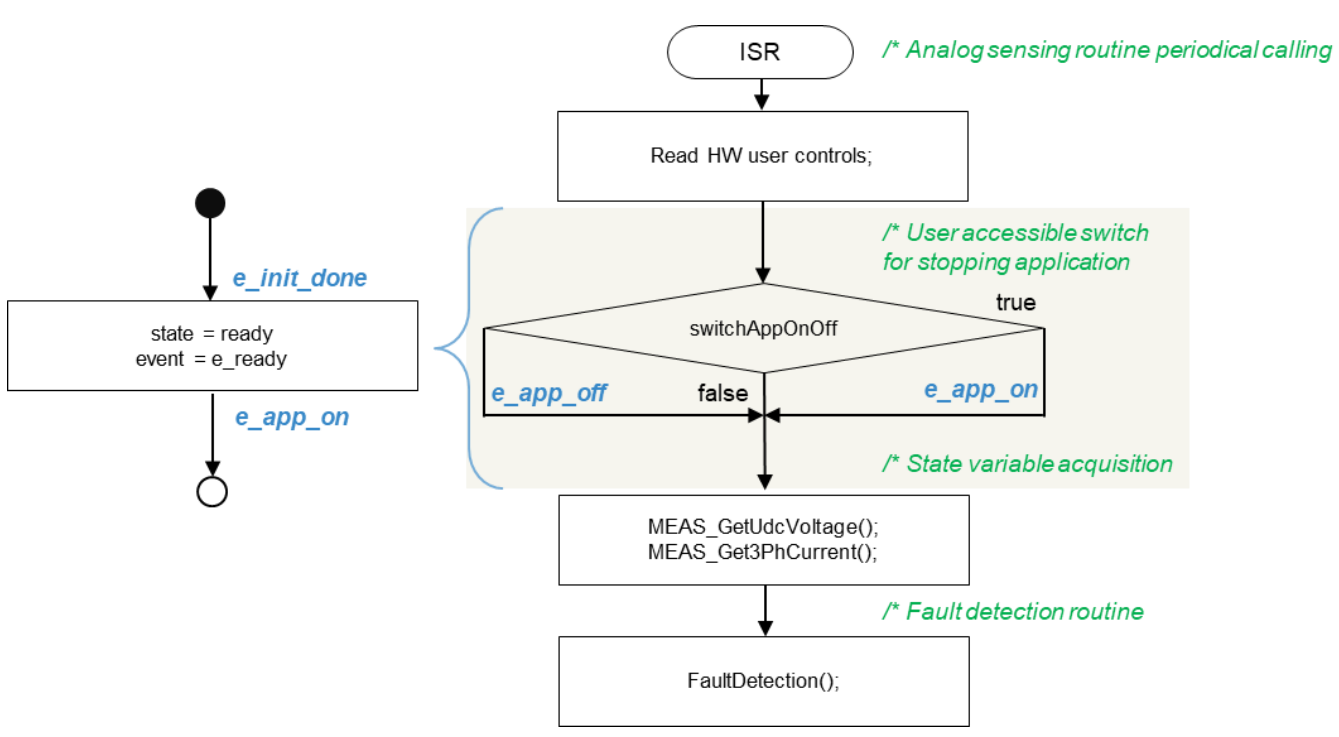

**Figure 26 Flow chart of state READY**

<span id="page-40-0"></span>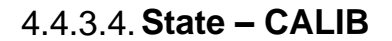

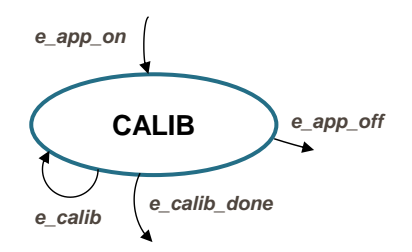

**Figure 27 CALIB state with transitions**

Once the state machine enters CALIB state, all PWM outputs are enabled. State calib is reserved for ADC modules calibration. MCSPTR2A5775E provides eTPU based motor control. All analogue quantitnies are sampled and post processed by eTPU. Calibration, offset calibration and filtering are part of analog sensing function from eTPU function selector.

State CALIB is a state that allows transition back to itself, provided no faults are present, the user does not request stop of the application (by *switchAppOnOff=true*), and the calibration process has not finished. When application event is automatically set to *cntrState.event=e\_calib\_done,* state machine can proceed to state ALIGN.

A transition to FAULT state is performed automatically when a fault occurs. A transition to INIT state is performed by setting the event to *cntrState.event=e\_app\_off*, which is done automatically on falling edge of *switchAppOnOff=false* using FreeMASTER.

### 4.4.3.5.**State – ALIGN**

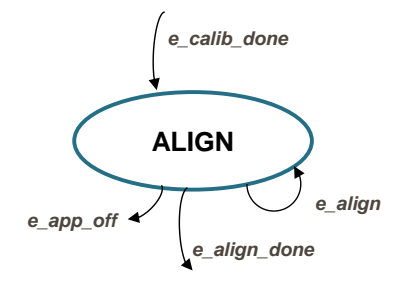

**Figure 28 ALIGN state with transitions**

This state shows alignment of the rotor and stator flux vectors to mark zero position. When using a model-based approach for position estimation, the zero position is not known. The zero position is obtained at ALIGN state, where a DC voltage is applied to d-axis voltage for a certain period. This will cause the rotor to rotate to "align" position, where stator and rotor fluxes are aligned. The rotor position in which the rotor stabilizes after applying this DC voltage is set as zero position. In order to wait for rotor to stabilize in an aligned position, a certain time period is selected during which the DC voltage is constantly applied. The period of time and the amplitude of DC voltage can be modified in INIT state. Timing is implemented using a software counter that counts from a pre-defined value down to zero. During this time, the event remains set to *cntrState.event=e\_align*. When the counter reaches zero, the counter is reset back to the pre-defined value, and event is automatically set to *cntrState.event=e\_align\_done*. This enables a transition to RUN state see flow chart in [Figure 29.](#page-42-0)

#### **Software implementation on the MPC5777E**

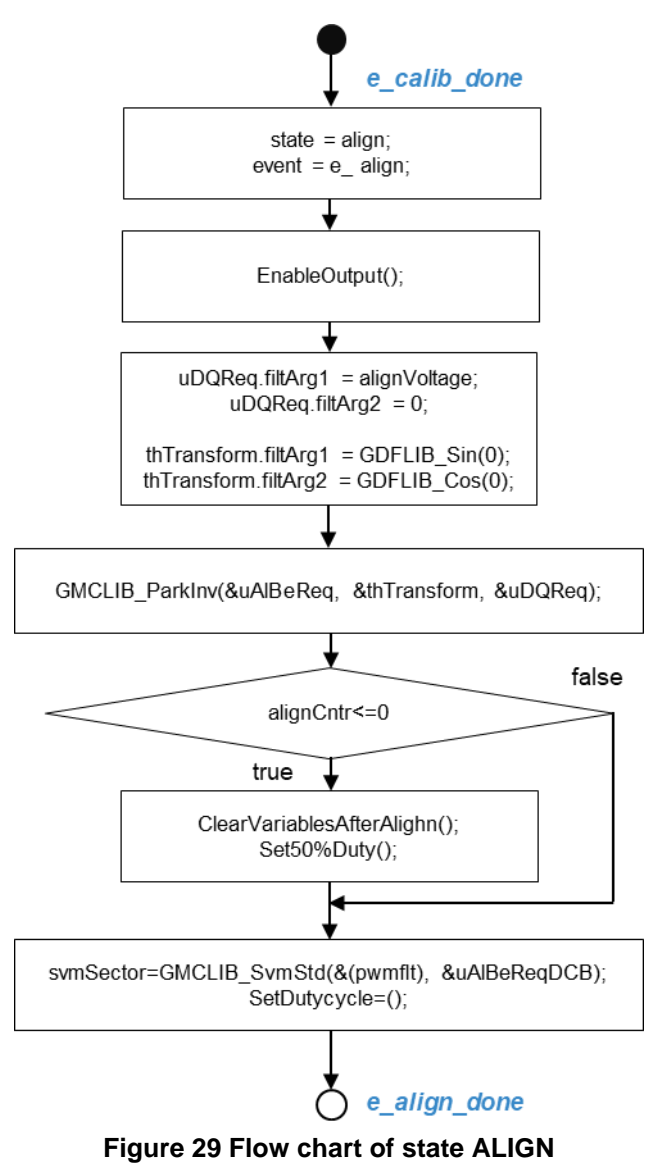

<span id="page-42-0"></span>A transition to FAULT state is performed automatically when a fault occurs. Transition to INIT state is performed by setting the event to *cntrState.event=e\_app\_off*, which is done automatically on falling edge of *switchAppOnOff=false* using FreeMASTER or using the switch.

### 4.4.3.6.**State – RUN**

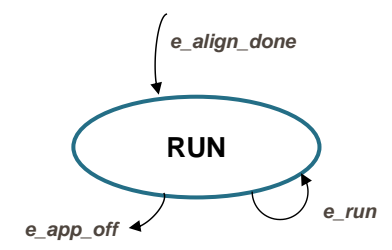

**Figure 30 RUN state with transitions**

In this state, the FOC algorithm is calculated, as described in section [PMSM field-oriented control.](#page-2-0)

[Figure](#page-43-1) 31 shows module interconnection and used functions. [Figure 32,](#page-44-0) shows implementation of FOC algorithm and used functions and variables. As can be seen from the diagram. Rotor position and speed are estimated by ATO observer. This is a default rotor position and speed feedback for FOC.

A transition from RUN state to FAULT state is performed automatically when a fault occurs. A transition to INIT state is performed by setting the event to *cntrState.event=e\_app\_off*, which is done automatically on falling edge of *switchAppOnOff=false* using FreeMASTER or keeping user buttons BTN0 and BTN1 pressed.

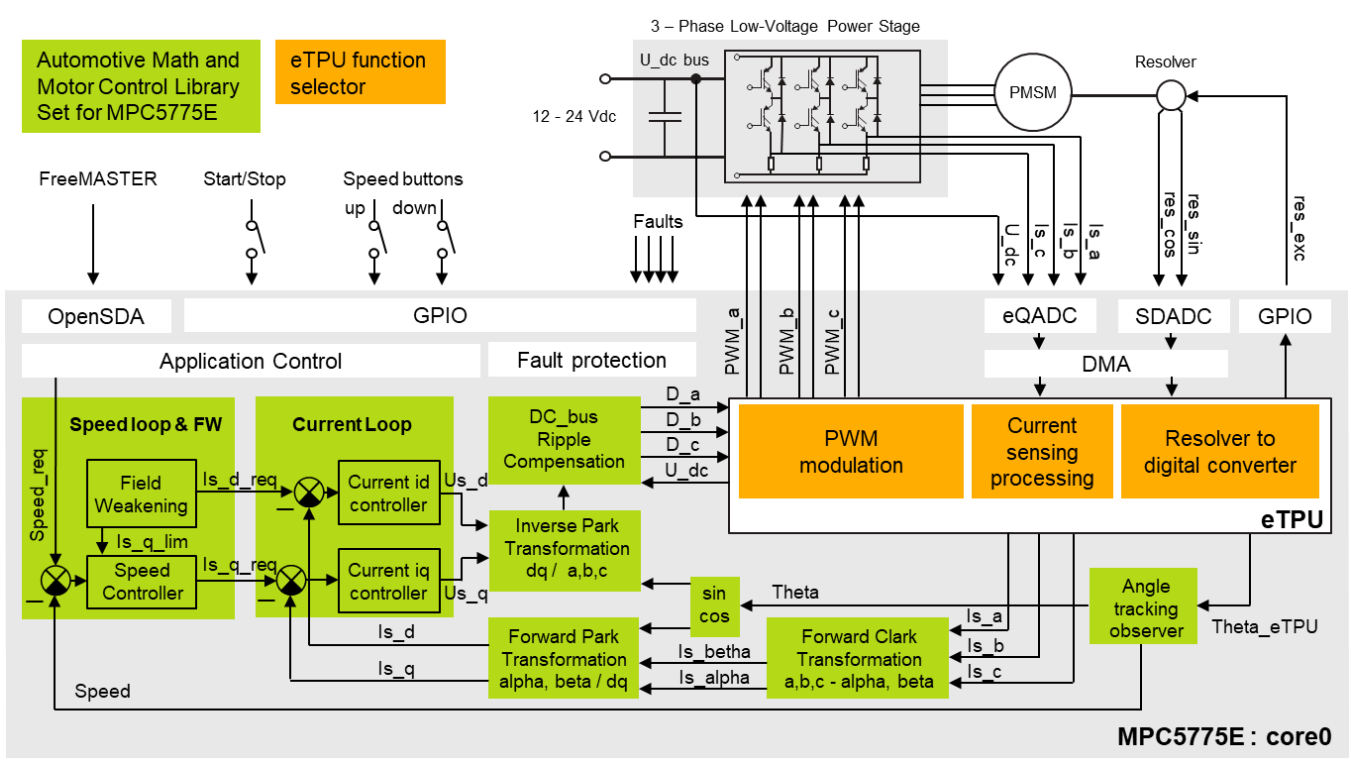

**Figure 31 Module interconnection**

### <span id="page-43-1"></span><span id="page-43-0"></span>4.4.4. **AMMCLIB integration**

Application software of the FOC control with resolver position sensing and field weakening is built using NXP's Automotive Math and Motor Control Library set (AMMCLIB), a precompiled, highly

speed-optimized off-the-shelf software library designed for motor control applications. The most essential blocks of the FOC structure are presented in [Figure 32.](#page-44-0) AMMCLIB supports all available data type implementations: 32-bit fixed-point, 16-bit fixed-point and single precision floating-point. In order to achieve high performance of the MPC5775E core, floating point arithmetic is used as a reference for this motor control application.

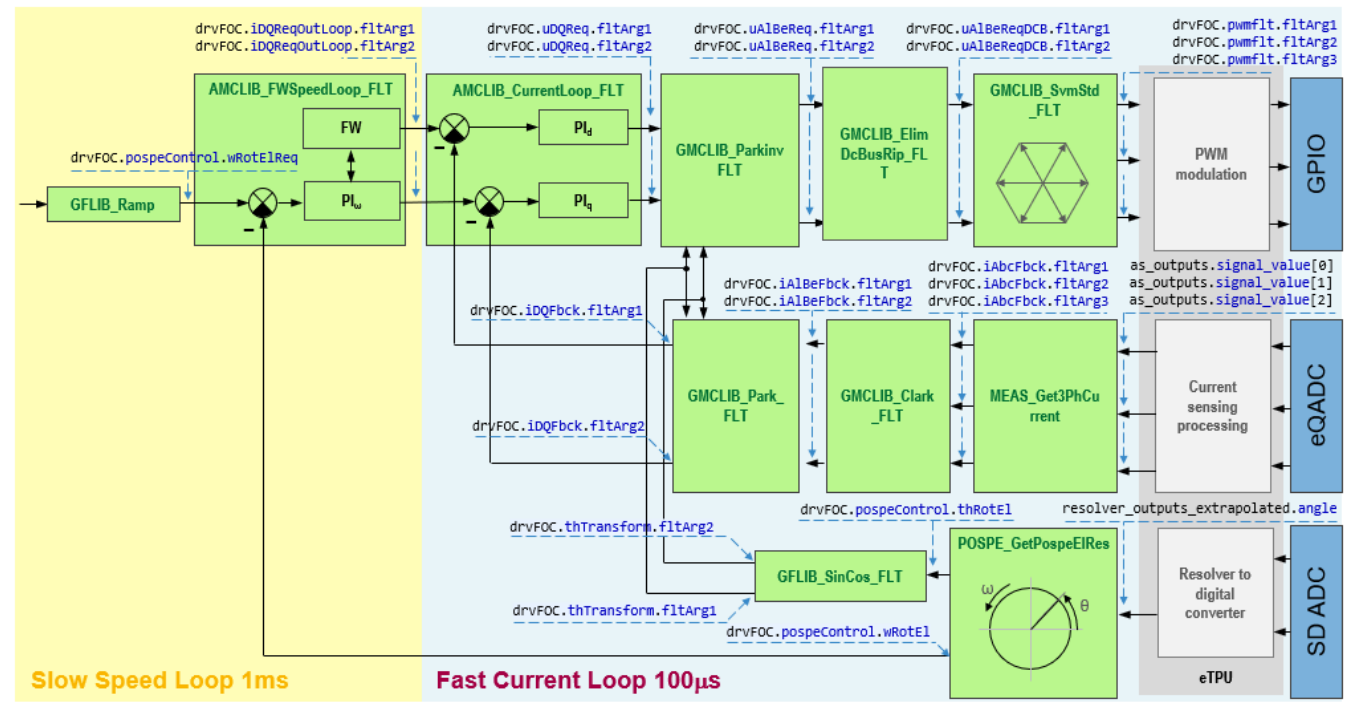

<span id="page-44-0"></span>**Figure 32 Variables/function name convention of implemented Sensor-based FOC with FW on MPC5775E**

Current Loop function AMCLIB\_CurrentLoop unites and optimizes most inner loop of the FOC cascade structure on [Figure](#page-44-1) 33. It consists of two PI controllers and basic mathematical operations which calculate errors between required and feedback currents and limits for PI controllers based on the actual value of the DC bus voltage. All functions and data structures are presented in the following figure.

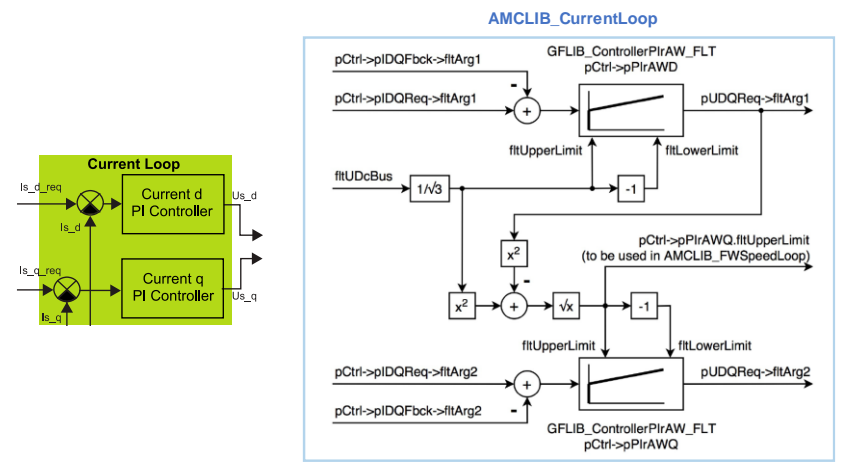

<span id="page-44-1"></span>**Figure 33 Functions and data structures in AMCLIB\_CurrentLoop**

Required d- and q-axis stator currents can be either manually modified or generated by outer loop of the cascade structure consisting of: Speed Loop and Field Weakening (FW) as shown in the following figure. To achieve highly optimized level, AMCLIB\_FWSpeedLoop merges two functions of the AMMCLIB, namely speed control loop AMCLIB\_SpeedLoop and field weakening control AMCLIB\_FW, Figure 34. AMCLIB\_SpeedLoop consists of speed PI controller GFLIB\_ControllerPIpAW, speed ramp GFLIB\_Ramp placed in feedforward path and exponential moving average filter GFLIB\_FilterMA placed in the speed feedback. AMCLIB\_FW function is NXP's patented algorithm (US Patent No. US 2011/0050152 A1) that extends the speed range of PMSM beyond the base speed by reducing the stator magnetic flux linkage as discussed in section *[3.5](#page-9-0)*. All functions and data structures used in AMCLIB\_FW function are shown in Figure 34.

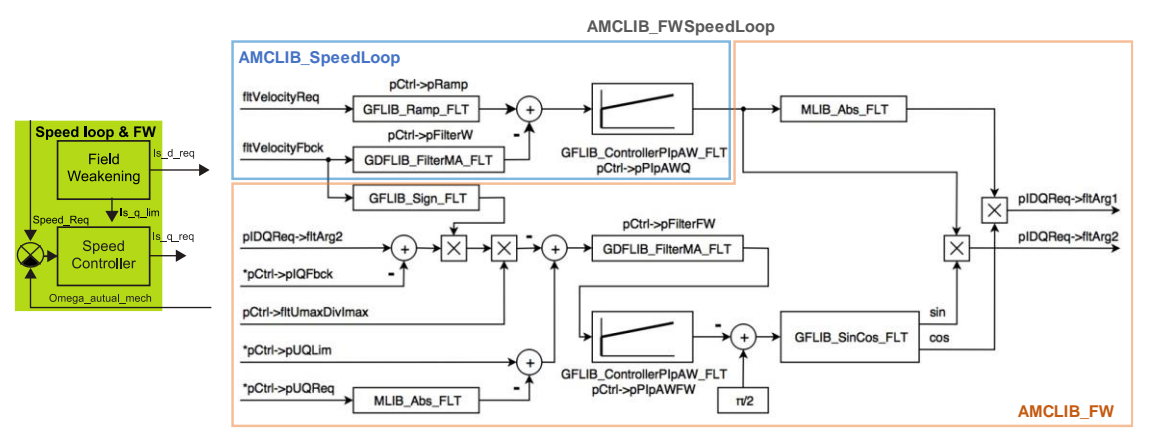

**Figure 34 Functions and data structures in AMCLIB\_FWSpeedLoop**

AMCLIB\_FW key advantages:

- Fully utilize the drive capabilities (speed range, load torque)
- Reduces stator linkage flux only when necessary
- Supports four quadrant operations
- The algorithm is very robust as a result, the PMSM behaves as a separately excited wound field synchronous motor drive
- Allows maximum torque optimal control

Angle tracking observer AMCLIB\_TrackObsrv constitute important blocks in this application, ATO estimate rotor position and speed based on the inputs from eTPU.

AMCLIB\_TrackObsrv is an adopted phase-locked-loop algorithm that estimates rotor speed and position keeping  $\theta_{\rm err} = 0$ . This is ensured by a loop compensator that is PI controller. While PI controller generates estimated rotor speed, integrator used in this phase-locked-loop algorithm serves estimated rotor position.

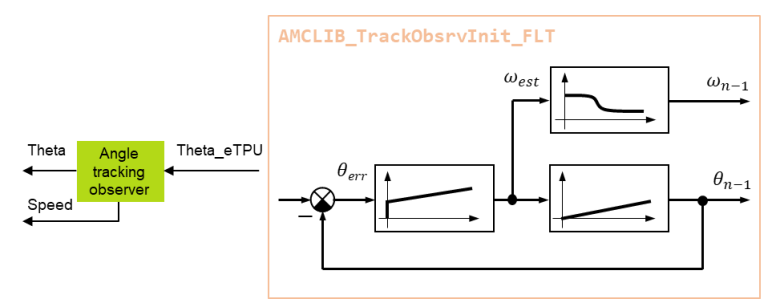

**Figure 35 Structure of the AMCLIB\_TrackObsrver**

More details related to AMMCLIB FOC functions can be found in MPC5775E AMMCLIB User's manual (see section *[References](#page-51-1)*). Parameters of the PI controllers placed in the speed control loop, current control loop, Angle tracking observer can be tuned by using NXP's Motor Control Application Tuning tool (MCAT). Detailed instructions on how to tune parameters of the FOC structure by MCAT are presented in AN4912, AN4642 (see section *[References](#page-51-1)*).

## 4.4.5. **MCAT integration**

MCAT (Motor Control Application Tuning) is a graphical tool dedicated to motor control developers and the operators of modern electrical drives. The main feature of proposed approach is automatic calculation and real-time tuning of selected control structure parameters. Connecting and tuning new electric drive setup becomes easier because the MCAT tool offers a possibility to split the control structure and consequently to control the motor at various levels of cascade control structure.

The MCAT tool runs under FreeMASTER online monitor, which allows the real-time tuning of the motor control application. Respecting the parameters of the controlled drive, the correct values of control structure parameters are calculated, which can be directly updated to the application or stored in an application static configuration file. The electrical subsystems are modeled using physical laws and parameters of the PI controllers are determined using Pole-placement method. FreeMASTER MCAT control and tuning is described in [FreeMASTER and MCAT user interface.](#page-46-0)

The MCAT tool generates a set of constants to the dedicated header file (for example "{Project Location}\src\Config\PMSM\_appconfig.h"). The names of the constants can be redefined within the MCAT configuration file "Header\_file\_constant\_list.xml" ("{Project Location}\FreeMASTER\_control\ MCAT\src\xml\_files\"). The PMSM appconfig.h contains application scales, fault triggers, control loops parameters, speed sensor and/or observer settings and FreeMASTER scales. The PMSM\_appconfig.h should be linked to the project and the constants should be used for the variables initialization.

The FreeMASTER enables an online tuning of the control variables using MCAT control and tuning view. However, the FreeMASTER must be aware of the used control-loop variables. A set of the names is stored in "FM\_params\_list.xml" ("{Project Location}\FreeMASTER\_control\MCAT\src\xml\_files\").

# <span id="page-46-0"></span>**5. FreeMASTER and MCAT user interface**

The FreeMASTER debugging tool is used to control the application and monitor variables during run time. Communication with the host PC passes via USB. However, because FreeMASTER supports RS232 communication, there must be a driver for the physical USB interface, OpenSDA, installed on the host PC that creates a virtual COM port from the USB. The driver shall be installed automatically plugging MPC5775E-EVB to USB port. Alternatively, it can be downloaded from [www.pemicro.com/opensda/.](http://www.pemicro.com/opensda/) The application configures the eSCI module of the MPC5775E for a communication speed of 115200bps. Therefore, the FreeMASTER user interface also needs to be configured respectively.

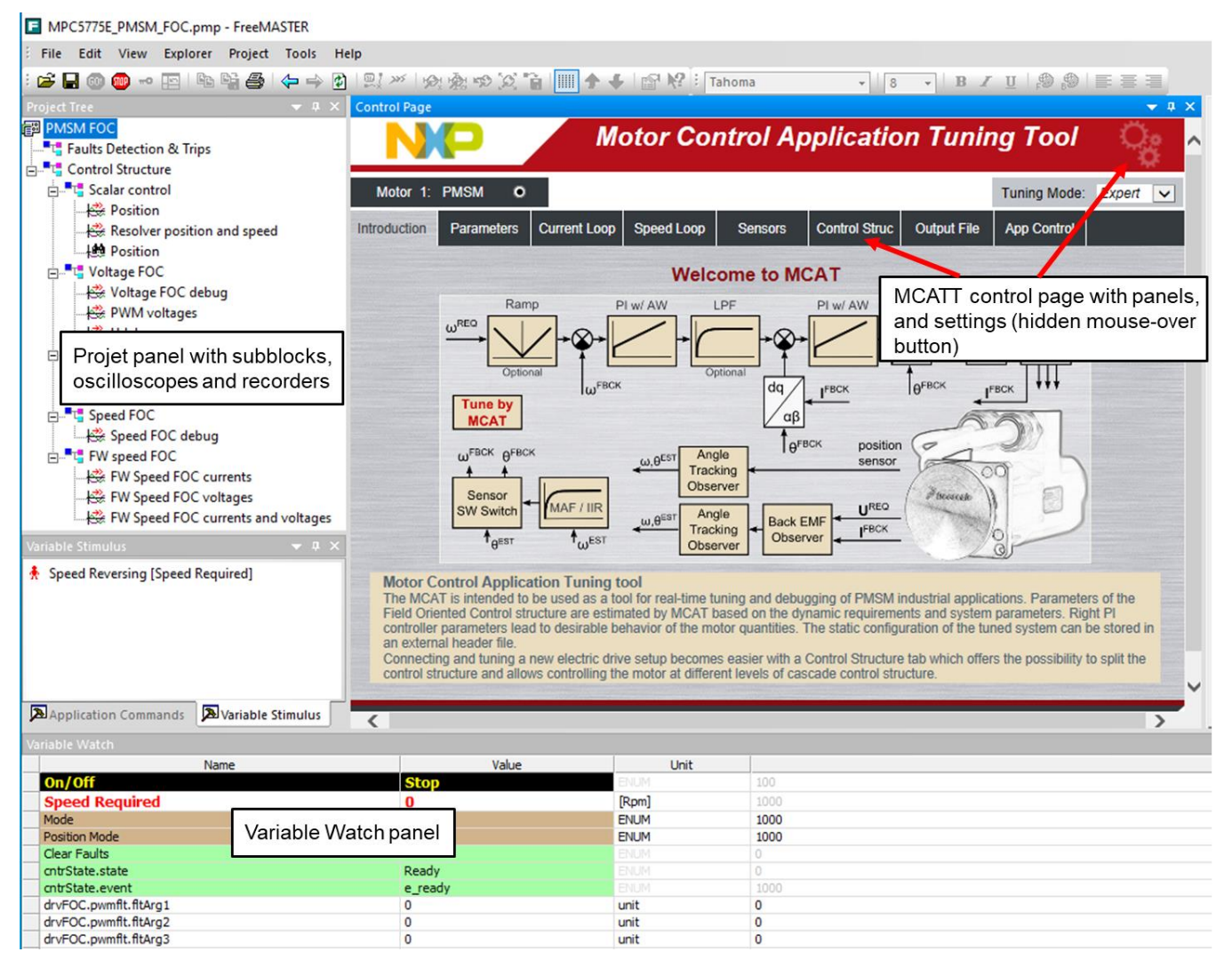

**Figure 36 FreeMASTER and Motor Control Application Tuning Tool**

# <span id="page-47-1"></span><span id="page-47-0"></span>**5.1. MCAT settings and tuning**

## 5.1.1. **Application configuration and tuning**

FreeMASTER and MCAT interface [\(Figure 36\)](#page-47-1) enables online application tuning and control. The MCAT tuning shall be used before the very first run of the drive to generate the configuration header file (PMSM\_appconfig.h). Most of the variables are accessible via MCAT online tuning (thus can be updated anytime), but some of them (especially the fault limit thresholds) must be set using the

configuration header file generation, which can be done on the "Output File" panel by clicking the "Generate Configuration File" (see [Figure 37\)](#page-48-0).

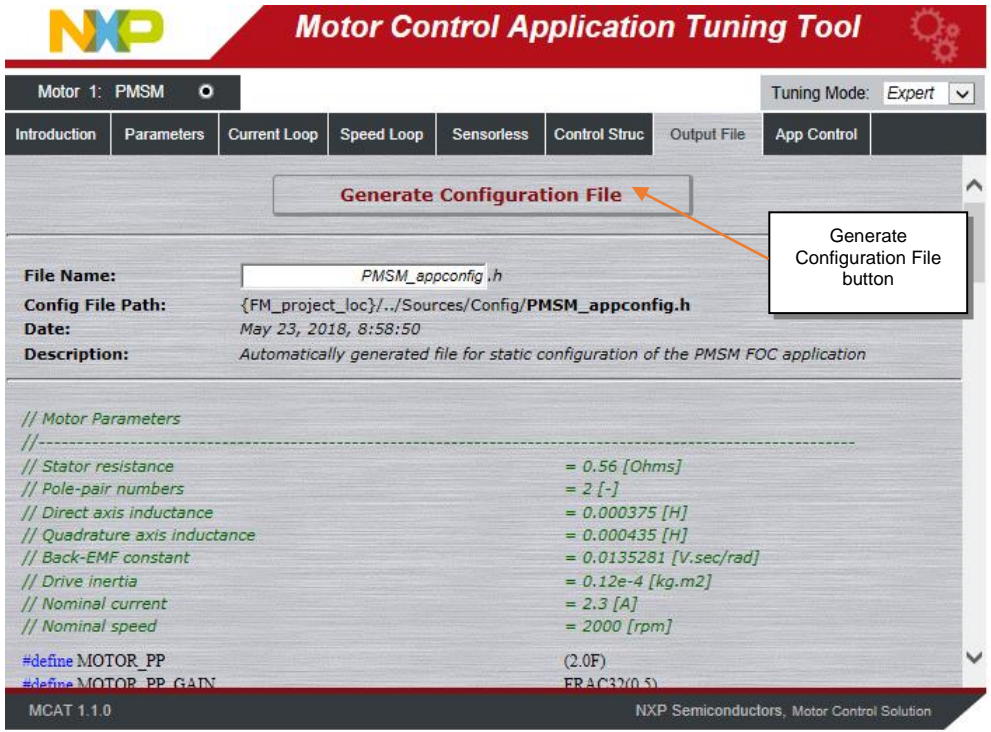

**Figure 37 Output File panel and "Generate Configuration File" button**

<span id="page-48-0"></span>Parameters runtime update is done using the "Update Target" button. Changes can be also saved using "Store Data" button or reloaded to previously saved configuration using "Reload Data" button.

Any change of parameters highlights the cells that have not been saved using "Store data". Changes can be reverted using "Reload Data" to previously saved configuration. This button is disabled if no change has been made.

#### **NOTE**

MCAT tool can be configured using hidden mouse-over "Settings" button Figure 36, where a set of advanced settings, for example PI controller types, speed sensors and other blocks of the control structure can be changed. However, it is not recommended to change these settings since it will force the MCAT to look for a different variables names and to generate different set of constants than the application is designed for. See MCAT tool documentation available at [nxp.com.](http://www.nxp.com/)

The application tuning is provided by a set of MCAT pages dedicated to every part of the control structure. An example of the Application Parameters Tuning page is in Figure 38. Following list of settings pages is based on the PMSM sensor-based application.

- **Parameters** 
	- o Motor Parameters
	- o Hardware Scales
	- o SW Fault Triggers
	- o Application Scales
	- o Alignment
- Current Loop
	- o Loop Parameters
	- o D axis PI Controller
	- o Q axis PI Controller
	- o Current PI Controller Limits
	- o DC-bus voltage IIR filter settings
- Speed Loop
	- o Loop Parameters
	- o Speed PI Controller Constants
	- o Speed Ramp
	- o Speed Ramp Constants
	- o Actual Speed Filter
	- o Speed PI Controller Limits

Changes can be tested using MCAT "Control Struc" page Figure 39, where the following control structures can be enabled:

- Scalar Control
- Voltage FOC (Position & Speed Feedback is enabled automatically)
- Current FOC (Position & Speed Feedback is enabled automatically)
- Speed FOC (Position & Speed Feedback is enabled automatically)

| Motor 1: PMSM<br>$\bullet$ |                     |                       |                           |                                     |                    | Tuning Mode:       | Expert    |  |  |
|----------------------------|---------------------|-----------------------|---------------------------|-------------------------------------|--------------------|--------------------|-----------|--|--|
| Parameters<br>Introduction | <b>Current Loop</b> | Speed Loop            | <b>Sensors</b>            | <b>Control Struc</b>                | <b>Output File</b> | <b>App Control</b> |           |  |  |
|                            |                     |                       |                           | <b>Input Application Parameters</b> |                    |                    |           |  |  |
| <b>Motor Parameters</b>    |                     |                       |                           | <b>SW Fault Triggers</b>            |                    |                    |           |  |  |
| pp                         |                     | $3 [ - ]$             | <b>U DCB</b> trip         |                                     |                    | 28.8 M             |           |  |  |
| <b>Rs</b>                  | 0.376               | $[\Omega]$            | <b>U</b> DCB under        |                                     | $\overline{9}$     | <b>M</b>           |           |  |  |
| Ld                         | $0.00022$ [H]       |                       | <b>U DCB</b> over         |                                     | 28.8               | <b>IVI</b>         |           |  |  |
| Lq                         | $0.00027$ [H]       |                       | I oh over                 |                                     |                    | $6.1$ [A]          |           |  |  |
| ke                         |                     | 0.0070665 [V.sec/rad] | Temp over                 |                                     |                    | 100 [°C]           |           |  |  |
| J                          | 0.000001 [kg.m2]    |                       |                           |                                     |                    |                    |           |  |  |
| Iph nom                    | 5 <sup>1</sup>      | [A]                   | <b>Application Scales</b> |                                     |                    |                    |           |  |  |
| Uph nom                    | 20.7                | [V]                   | kt                        |                                     |                    | 0.00577 [Nm/A]     |           |  |  |
| N nom                      |                     | 3000 [rpm]            | $N$ max                   |                                     |                    | 3300 [rpm]         |           |  |  |
| <b>Hardware Scales</b>     |                     |                       |                           | <b>Alignment</b>                    |                    |                    |           |  |  |
| I max                      |                     | 10 [A]                | Align voltage             |                                     |                    |                    | $0.5$ [V] |  |  |
| <b>U DCB max</b>           |                     | 36 [V]                | Align duration            |                                     |                    | 3 [sec]            |           |  |  |
| Temp max                   | 200                 | [°C]                  |                           |                                     |                    |                    |           |  |  |
|                            |                     |                       |                           |                                     |                    |                    |           |  |  |

**Figure 38 MCAT input application parameters page**

| $\circ$<br>Motor 1:<br><b>PMSM</b>     |            |                     |                                         | Tuning Mode:<br>Expert |                                              |                     |                    |      |
|----------------------------------------|------------|---------------------|-----------------------------------------|------------------------|----------------------------------------------|---------------------|--------------------|------|
| <b>Introduction</b>                    | Parameters | <b>Current Loop</b> | Speed Loop                              | <b>Sensoriess</b>      | Control Struc                                | <b>Output File</b>  | <b>App Control</b> |      |
|                                        |            |                     | <b>Application Control Structure</b>    |                        |                                              |                     |                    |      |
| <b>State Control</b>                   |            |                     |                                         |                        | <b>Cascade Control Structure Composition</b> |                     |                    |      |
| ON                                     |            |                     | <b>Scalar Control</b>                   |                        |                                              | V/rpm factor        | 118 1 1            | 1961 |
| ٥                                      |            |                     | <b>DISABLED</b>                         | Uq req                 | $\circ$                                      | <b>M</b>            |                    |      |
|                                        |            | view                |                                         |                        | Speed req                                    | $\Omega$            | [rpm]              |      |
|                                        |            | Voltage FOC         |                                         | <b>DISABLED</b>        | Ud reg                                       | $\circ$             | N                  |      |
|                                        | OFF        |                     | view                                    |                        |                                              | Ug reg              | $\theta$           | M    |
| <b>Application State</b><br><b>RUN</b> |            | <b>Current FOC</b>  |                                         | <b>DISABLED</b>        | Id reg                                       | $\circ$             | [A]                |      |
|                                        |            | view                |                                         |                        | lg reg                                       | $\circ$             | [A]                |      |
|                                        |            | Speed FOC           |                                         |                        |                                              |                     |                    |      |
|                                        |            | view                |                                         | ENABLED                | Speed reg                                    | 1900                | [rpm]              |      |
|                                        |            |                     | <b>Position &amp; Speed</b><br>Feedback |                        | ENABLED                                      | Position &<br>Speed | sensorless v       |      |

**Figure 39 MCAT application control structure page** 

# <span id="page-50-0"></span>**5.2. MCAT application Control**

All application state machine variables can be seen on the FreeMASTER MCAT App control page as shown in [Figure 40.](#page-51-2) Warnings and faults are signaled by a highlighted red color bar with name of the fault source. The warnings are signaled by a round LED-like indicator, which is placed next to the bar with the name of the fault source. The status of any fault is signaled by highlighting respective indicators. In [Figure 40,](#page-51-2) for example, there is pending fault flag and one warning indicated ("U<sub>dcb</sub> LO" -DC bus voltage is close to its under voltage conditions). That means that the measured voltage on the DC bus exceeds the limit set in the MCAT. Init function. The warning indicator is still on if the voltage is higher than the warning limit set in INIT state. In this case, the application state FAULT is selected, which is shown by a frame indicator hovering above FAULT state. After all actual fault sources have been removed, no warning indicators are highlighted, but the fault indicators will remain highlighted. The pending faults can now be cleared by pressing the "FAULT" button. This will clear all pending faults and will enable transition of the state machine into INIT and then READY state. After the application faults have been cleared and the application is in READY state, all variables should be set to their default values. The application can be started by selecting APP\_ON on application On/Off switch. Successful selection is indicated by highlighting the On/Off button in green.

#### **References**

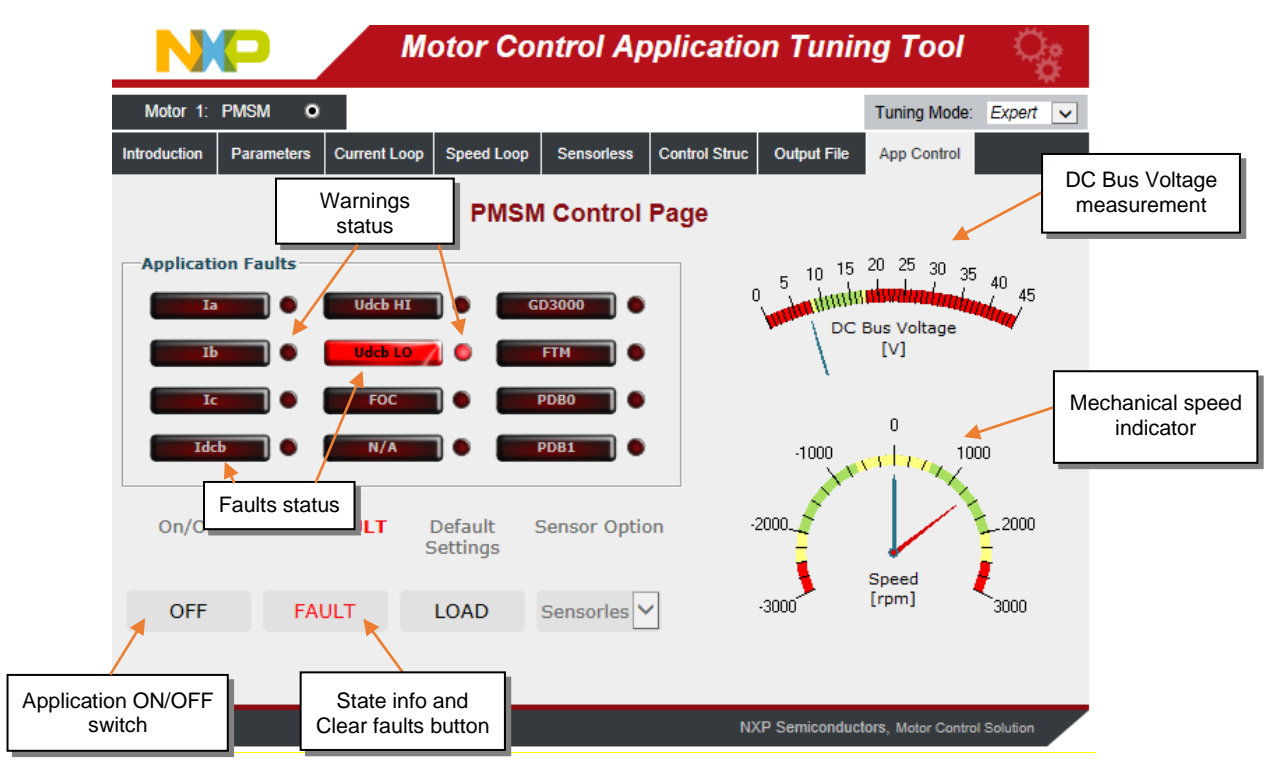

**Figure 40 FreeMASTER MCAT Control Page for controlling the application**

# <span id="page-51-2"></span><span id="page-51-0"></span>**6. Conclusion**

Design described in this application note shows the simplicity and efficiency in using the MPC5775E microcontroller for PMSM motor control and introduces it as an appropriate candidate for various applications in the automotive area. MCAT tool provides interactive online tool which makes the PMSM drive application tuning friendly and intuitive.

# <span id="page-51-1"></span>**7. References**

- [S32 Design Studio IDE for ARM](http://www.nxp.com/S32DS-ARM)<sup>®</sup> based MCUs
- [FreeMASTER Run-Time Debugging Tool](http://www.nxp.com/FREEMASTER)
- [Automotive Math and Motor Control Library Set for MPC577xC](https://www.nxp.com/webapp/swlicensing/sso/downloadSoftware.sp?catid=SW577XC-MMCL1D)
- [MPC5777C Reference Manual](https://www.nxp.com/webapp/Download?colCode=MPC5777CRM)
- [MC33937: 3-Phase Field Effect Transistor Pre-driver](https://www.nxp.com/products/power-management/smart-switches-and-drivers/pre-drivers/3-phase-field-effect-transistor-pre-driver:MC33937)
- Rashid, M. H. Power Electronics Handbook, 2nd Edition. Academic Press
- [Motor Control Application Tuning \(MCAT\) Tool](http://www.nxp.com/mcat)
- [eTPU RDC and RDC Checker User Guide](https://www.nxp.com/docs/en/user-guide/eTPURDCCUG.pdf)

*How to Reach Us:*

**Home Page:** [nxp.com](http://www.freescale.com/)

**Web Support:** [nxp.com/support](http://www.freescale.com/support) Information in this document is provided solely to enable system and software implementers to use NXP products. There are no express or implied copyright licenses granted hereunder to design or fabricate any integrated circuits based on the information in this document. NXP reserves the right to make changes without further notice to any products herein.

NXP makes no warranty, representation, or guarantee regarding the suitability of its products for any particular purpose, nor does NXP assume any liability arising out of the application or use of any product or circuit, and specifically disclaims any and all liability, including without limitation consequential or incidental damages. "Typical" parameters that may be provided in NXP data sheets and/or specifications can and do vary in different applications, and actual performance may vary over time. All operating parameters, including "typicals," must be validated for each customer application by customer's technical experts. NXP does not convey any license under its patent rights nor the rights of others. NXP sells products pursuant to standard terms and conditions of sale, which can be found at the following address: nxp.com/SalesTermsandConditions.

While NXP has implemented advanced security features, all products may be subject to unidentified vulnerabilities. Customers are responsible for the design and operation of their applications and products to reduce the effect of these vulnerabilities on customer's applications and products, and NXP accepts no liability for any vulnerability that is discovered. Customers should implement appropriate design and operating safeguards to minimize the risks associated with their applications and products.

NXP, the NXP logo, NXP SECURE CONNECTIONS FOR A SMARTER WORLD, COOLFLUX, EMBRACE, GREENCHIP, HITAG, I2C BUS, ICODE, JCOP, LIFE VIBES, MIFARE, MIFARE CLASSIC, MIFARE DESFire, MIFARE PLUS, MIFARE FLEX, MANTIS, MIFARE ULTRALIGHT, MIFARE4MOBILE, MIGLO, NTAG, ROADLINK, SMARTLX, SMARTMX, STARPLUG, TOPFET, TRENCHMOS, UCODE, Freescale, the Freescale logo, AltiVec, C 5, CodeTEST, CodeWarrior, ColdFire, ColdFire+, C Ware, the Energy Efficient Solutions logo, Kinetis, Layerscape, MagniV, mobileGT, PEG, PowerQUICC, Processor Expert, QorIQ, QorIQ Qonverge, Ready Play, SafeAssure, the SafeAssure logo, StarCore, Symphony, VortiQa, Vybrid, Airfast, BeeKit, BeeStack, CoreNet, Flexis, MXC, Platform in a Package, QUICC Engine, SMARTMOS, Tower, TurboLink, and UMEMS are trademarks of NXP B.V. All other product or service names are the property of their respective owners. ARM, AMBA, ARM Powered, Artisan, Cortex, Jazelle, Keil, SecurCore, Thumb, TrustZone, and μVision are registered trademarks of ARM Limited (or its subsidiaries) in the EU and/or elsewhere. ARM7, ARM9, ARM11, big.LITTLE, CoreLink, CoreSight, DesignStart, Mali, mbed, NEON, POP, Sensinode, Socrates, ULINK and Versatile are trademarks of ARM Limited (or its subsidiaries) in the EU and/or elsewhere. All rights reserved. Oracle and Java are registered trademarks of Oracle and/or its affiliates. The Power Architecture and Power.org word marks and the Power and Power.org logos and related marks are trademarks and service marks licensed by Power.org.

© 2020 NXP B.V.

Document Number: AN13038 Rev. 0 10/2020

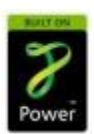